Версия-E191210

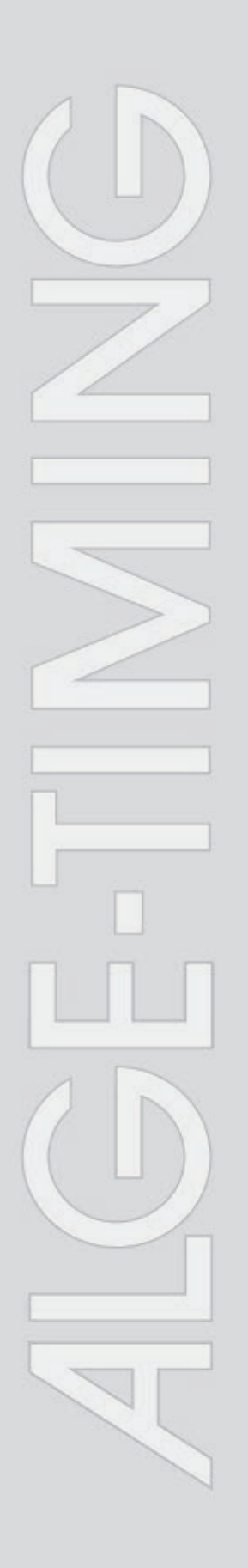

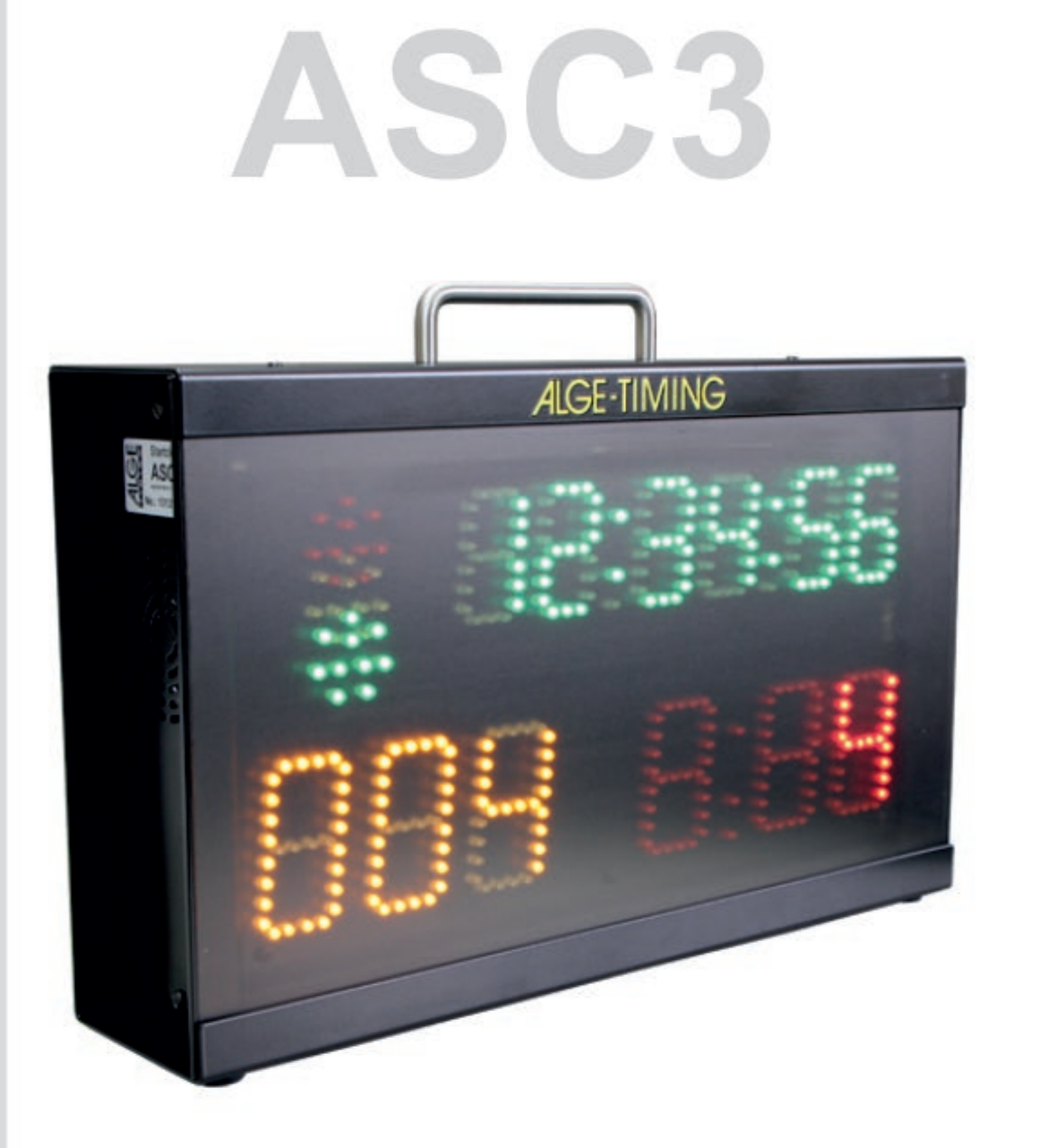

**Startclock** 

# ИНСТРУКЦИЯ

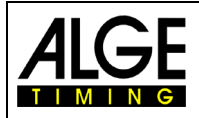

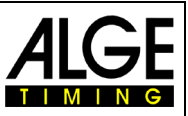

### **Важная информация**

### **Общая**

Перед использованием устройства ALGE-TIMING внимательно прочтите полное руководство. Оно является частью устройства и содержит важную информацию об установке, безопасности и предполагаемом использовании. Данное руководство не может охватывать все мыслимые приложения. Для получения дополнительной информации или в случае проблем, о которых не упоминалось совсем или недостаточно подробно, обратитесь к представителю ALGE-TIMING. Вы можете найти контактную информацию на нашей домашней странице: www.[alge-timing](https://www.alge-timing.com/).com

#### **Безопасность**

Помимо информации, содержащейся в этом руководстве, необходимо учитывать все общие правила безопасности и правила предупреждения несчастных случаев. Устройство должно использоваться только обученными людьми. Настройка и установка должны выполняться только в соответствии с инструкциями производителя.

#### **Использование**

Устройство должно использоваться только для рекомендованных действий. Технические изменения и любое неправильное использование запрещены из-за рисков! ALGE-TIMING не несет ответственности за ущерб, вызванный неправильным использованием или неправильной работой.

#### **Питание**

Указанное на шильде напряжение, должно соответствовать напряжению источника питания. Перед использованием проверьте все соединения и разъемы. Поврежденные соединительные провода должны быть немедленно заменены квалифицированным электриком. Устройство должно быть подключено только к электросети, которая была установлена квалифицированным электриком в соответствии с IEC 60364-1. Никогда не прикасайтесь к сетевой вилке мокрыми руками! Никогда не касайтесь деталей, находящихся под напряжением!

#### **Чистка**

Пожалуйста, чистите внешнюю поверхность устройства только гладкой тканью. Моющие средства могут вызвать повреждение. Никогда не погружайте в воду, никогда не открывайте и не чистите влажной тканью. Чистка не должна выполняться с помощью шланга или высокого давления (опасность короткого замыкания или другого повреждения).

#### **Ограничение ответственности**

Вся техническая информация, данные для установки и эксплуатации, соответствуют последним стандартам перед печатью данного руководства, и сделаны с использованием всего нашего опыта и знаний. Информация, фотографии и описание не дают оснований для каких-либо претензий. Изготовитель не несет ответственности за ущерб из-за несоблюдения данного руководства, неправильного использования, неправильного ремонта, технических изменений, использования неоригинальных запасных частей. Мы не несем ответственности за ошибки перевода, даже если перевод был сделан нами или по нашему поручению.

#### **Утилизация**

Если на устройстве этикетка с перекрещенной мусорной корзиной на колесах (см. Рисунок), для этого устройства применяется европейская директива 2002/96 / EG. Пожалуйста, ознакомьтесь с правилами утилизации электрических и электронных отходов в вашей стране и не утилизируйте старые устройства в качестве бытовых отходов. Правильная утилизация старого оборудования защищает окружающую среду и людей от негативных последствий!

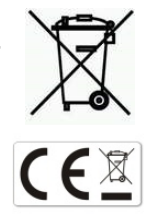

#### **Авторские права принадлежат ALGE-TIMING GmbH**

Все права защищены. Любое копирование, полностью или частично, требует предварительного письменного согласия владельца авторских прав.

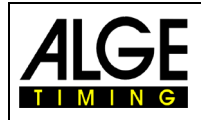

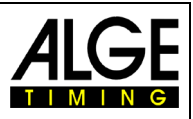

# **Декларация соответствия**

Настоящим подтверждается, что следующие изделия соответствуют требованиям заявленных стандартов. Детали, которые мы используем в продукте, сертифицированы CE производителями, и ALGE-TIMING GmbH их не меняет.

### Мы, ALGE-TIMING **GmbH Rotkreuzstrasse 39 A-6890 Lustenau**

заявляем под свою исключительную ответственность, что стартовые часы:

# **ASC3**

соответствует следующему стандарту (-ам) или другому нормативному документу (-ам):

Безопасность: IEC 60950:1999 / EN 60950:2000 EN 60335-1:2002 + A11:2004 + A1:2004 + A12:2006 + A2:2006

EMC: EN55022:2006+A1:2007 EN55024:1998+A1:2001+A2:2003 EN61000 3-2:2006 EN61000 3-3:1995+A1:2001+A2:2005

#### **Дополнительная информация:**

Настоящий продукт соответствует требованиям Директивы по низковольтному оборудованию 73/23/EEC, а также Директивы по электромагнитной совместимости 2004/108EG, и, соответственно, имеет маркировку СЕ.

Лустенау, 30.04.2014 ALGE-TIMING GmbH

Albert Vetter

 Альберт Веттер(Генеральный Директор)

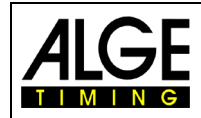

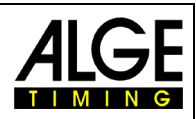

# Оглавление

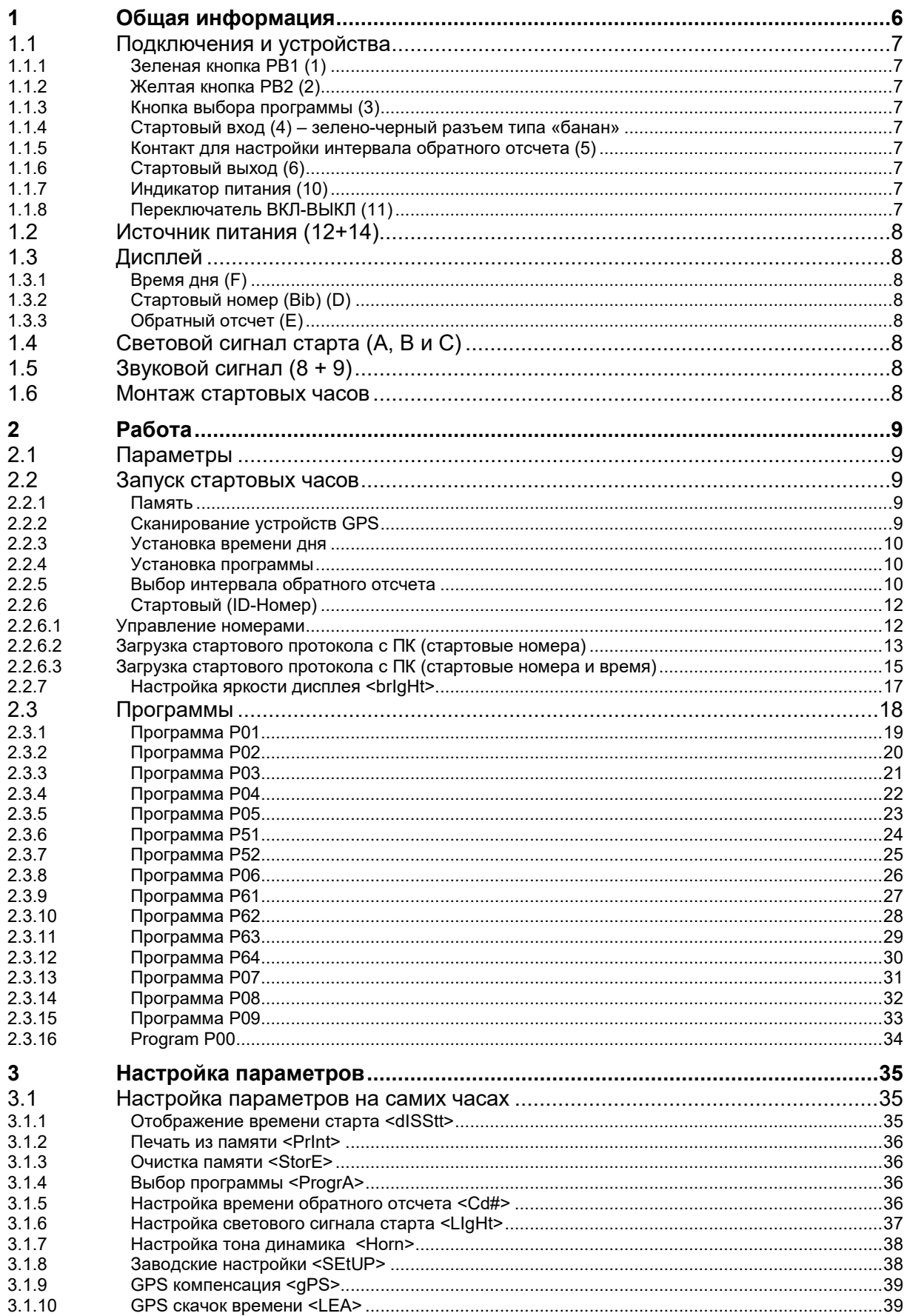

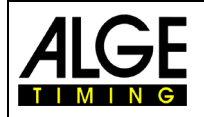

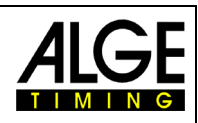

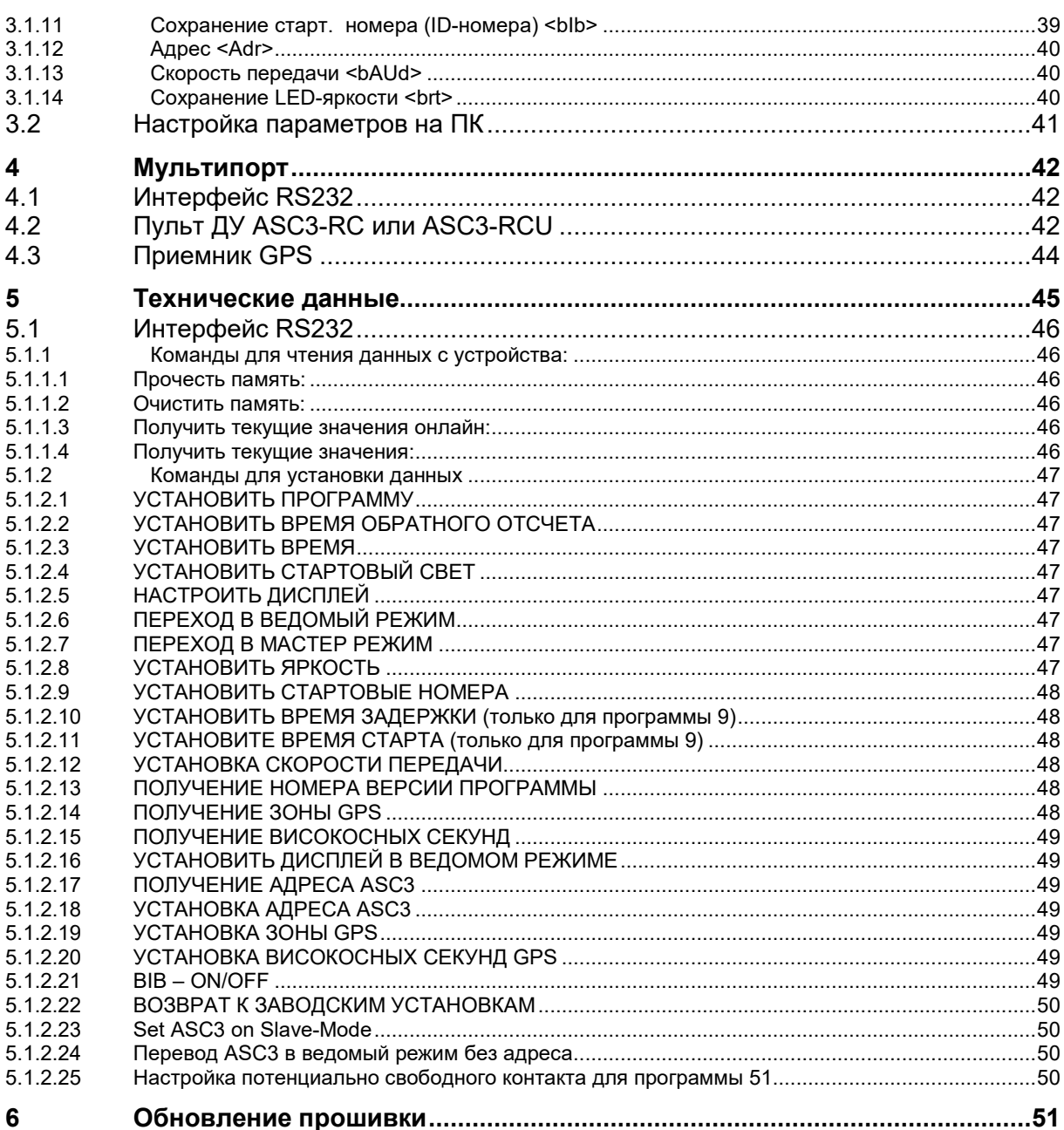

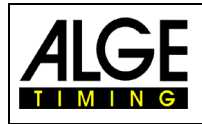

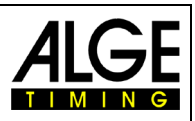

# <span id="page-5-0"></span>**1 Общая информация**

Стартовые часы ASC3 - это устройство для видов спорта с индивидуальным стартом и фиксированным временем обратного отсчета. Стартовые часы помогают спортсменам и судьям организовать процедуру старта. В памяти устройства записано несколько программ для разных видов спорта. Каждая программа имеет 9 разных интервалов старта. Акустический и световой сигналы, и отображенный на дисплее обратный отсчет, помогут вам правильно организовать процедуру старта.

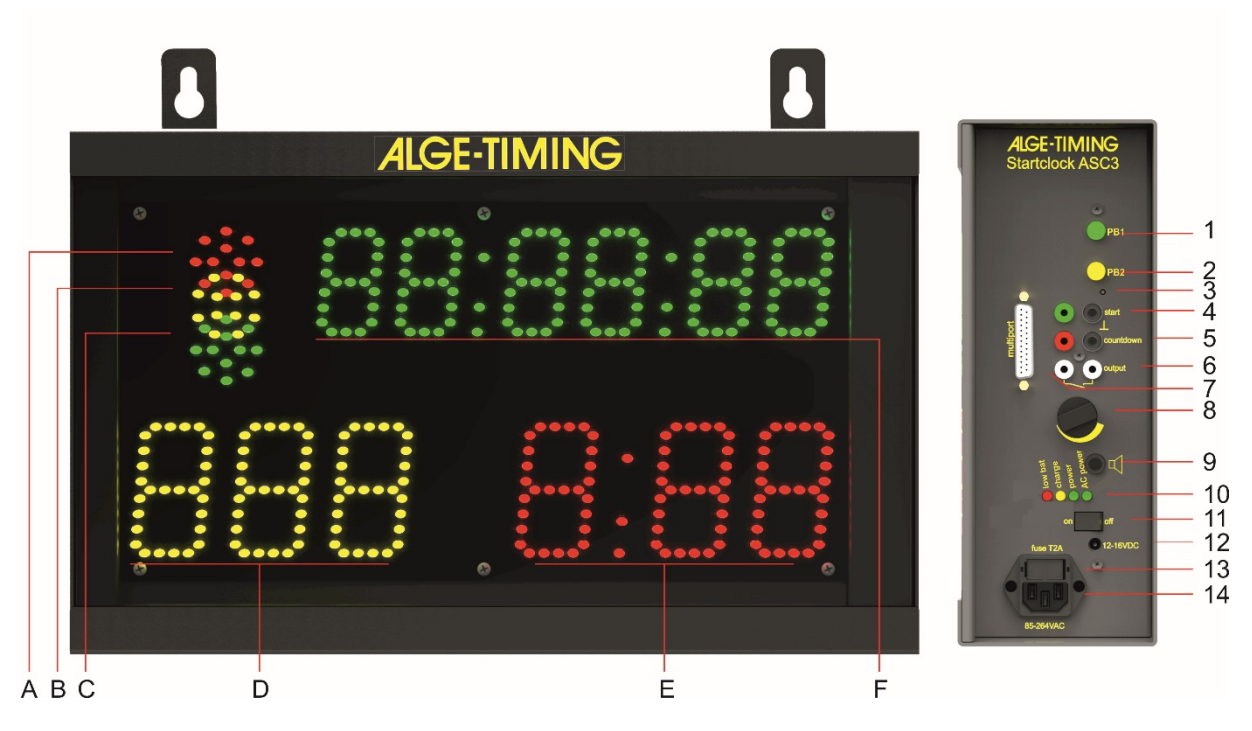

A-C.....Световой сигнал старта (красный, желтый или зеленый)

- D ........Bib (Стартовый номер) желтый
- E ........Обратный отсчет времени красный
- F.........Время дня с часами, минутами и секундами зеленый
- 1.........Зеленая кнопка
- 2.........Желтая кнопка
- 3.........Кнопка выбора программ
- 4.........Старт вход (напр. стартовая калитка) с зеленым и черным разъемами «банан»
- 5.........Контакты подключения кнопки, для управления стартовыми интервалами и запуска обратного отсчета
- 6.........Стартовый вход для разъема типа «банан»
- 7.........Мультипорт
- 8.........Уровень звукового сигнала
- 9.........Разъем для подключения внешнего динамика
- 10.......Уровень заряда и подзарядки батареи
- 11.......Переключатель Вкл./Выкл.
- 12.......Внешний 12В блок питания (12 15 VDC)
- 13.......Предохранитель1.0 A для питания
- 14.......Разъем для зарядки батареи встроенного блока питания (100-240VAC)

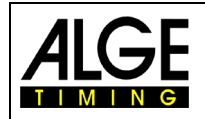

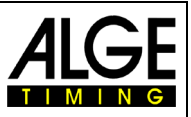

# <span id="page-6-0"></span>**1.1 Подключения и устройства**

# <span id="page-6-1"></span>**1.1.1 Зеленая кнопка PB1 (1)**

Данная кнопка сделана для ручного старта. Если вы нажмете данную кнопку, то дадите стартовый импульс (так же, как стартовый импульс с входа старта (4)) Эта же кнопка используется для настроек. С помощью нее вы можете менять мерцающий параметр.

### <span id="page-6-2"></span>**1.1.2 Желтая кнопка PB2 (2)**

Желтая кнопка (2) служит для выбора времени обратного отсчета. Если вы нажмете желтую кнопку во время стандартной операции, это позволит вам изменить интервал времени. Кроме того, желтая кнопка используется для подтверждения параметров и перехода к другим параметрам.

### <span id="page-6-3"></span>**1.1.3 Кнопка выбора программы (3)**

Если вы нажимаете эту кнопку (3) и удерживаете ее нажатой при включении ASC3 (выключатель 11), ASC3 переключается в режим программирования, чтобы вы могли загрузить новое программное обеспечение через интерфейс RS232. Переключатель скрыт внутри корпуса, и вам понадобится инструмент для его нажатия (напр. ручка).

### <span id="page-6-4"></span>**1.1.4 Стартовый вход (4) – зелено-черный разъем типа «банан»**

К данному каналу вы можете подключить стартовое устройство (стартовые створы и инфракрасные створы). Сохраняет время старта. Данное время вы можете увидеть на дисплее времени дня, напечатать на принтере или отправить по RS 232 на компьютер.

Кроме того, этот канал используется для синхронизации с другим устройством. Он получает внешний импульс для синхронизации или, если нажать зеленую кнопку синхронизации, также посылает импульс через этот разъем на другое устройство.

### <span id="page-6-5"></span>**1.1.5 Контакт для настройки интервала обратного отсчета (5)**

К этому красно-черному разъему типа «банан» (5) можно подключить кнопку. С помощью этой кнопки вы можете изменить интервал обратного отсчета. При использовании ручного обратного отсчета, запуск ей же.

### **Настройки обратного отсчета:**

- Нажмите кнопку на 3 секунды. На дисплее исчезнет время дня (E)
- Будет отображен код Cd# (где  $#$  = номеру от 1 до 9). Номер мерцает.
- На дисплее обратного отсчета будет отображено время.
- Нажмите на кнопку, и время изменится (быстрое нажатие)
- Для подтверждения нового времени нажмите и удерживайте кнопку более 3 секунд. После этого часы перейдут в режим с новым временем

### <span id="page-6-6"></span>**1.1.6 Стартовый выход (6)**

Через данный порт идет выходной импульс в начале стартового интервала. Данный импульс вы можете использовать для другого стартового устройства.

### <span id="page-6-7"></span>**1.1.7 Индикатор питания (10)**

Индикатор питания может быть красным, желтым или зеленым. Следующие статусы работы:

- Красный ................... очень низкий заряд, устройство вскоре отключится
- Желтый..................... заряжается (подключен внешний источник питания)
- Зеленый (слева) ...... питание подается
- Зеленый (справа) .... AC-питание

### <span id="page-6-8"></span>**1.1.8 Переключатель ВКЛ-ВЫКЛ (11)**

Включение и выключение стартовых часов

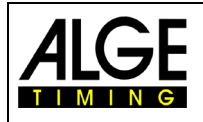

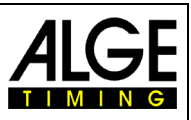

# <span id="page-7-0"></span>**1.2 Источник питания (12+14)**

Внешнее питание может быть как от розетки 100‐240 В так и от аккумулятора 12‐15 В. Стартовые часы имеют встроенную батарею. При работе от внешнего источника питания, аккумулятор подзаряжается.<br>**Время работы:** пр. 18 hours г

**Время работы:** пр. 18 hours при температуре 20°C или 5 часов при –20°C **Время зарядки:** около 12 часов с разряженной батареей. Когда батарея полностью заряжена, светодиодный индикатор выключается. Если светодиодный индикатор не гаснет более 12 часов, необходимо заменить внутренние батареи ASC3.

# <span id="page-7-1"></span>**1.3 Дисплей**

### <span id="page-7-2"></span>**1.3.1 Время дня (F)**

- Высота символов 55 мм, двоеточия
- <span id="page-7-3"></span>• На дисплее отображаются часы, минуты и секунды (2 знака на секунды)

### **1.3.2 Стартовый номер (Bib) (D)**

- Высота символов 80 мм.
- 3 желтых светодиодных номера
- 3 символа для отображения стартовых номеров (bib)

### <span id="page-7-4"></span>**1.3.3 Обратный отсчет (E)**

- Высота символов 80 мм
- 3 красных светодиодных символа, разделенных :
- <span id="page-7-5"></span>• 3 символа для обратного отсчета

# **1.4 Световой сигнал старта (A, B и C)**

Световой сигнал старта, как светофор, трех цветов: красный, желтый и зеленый.

# <span id="page-7-6"></span>**1.5 Звуковой сигнал (8 + 9)**

Используется для звукового сопровождения обратного от-

счета. Обычно, обратный отсчет начинается на последних 5 предстартовых секундах. Если обратный отсчет больше 10 секунд, раздается предупреждающий звук. Для обратного отсчета существует 2 частоты. Низкая частота для предупреждения, высокая частота для стартовых сигналов. Так же возможно подключение внешнего динамика (9).

# <span id="page-7-7"></span>**1.6 Монтаж стартовых часов**

Существует две возможности монтажа стартовых часов:

- 3 /8 дюймовый винт для штатива в центре нижней крышки
- два подвеса, чтобы повесить их на стену

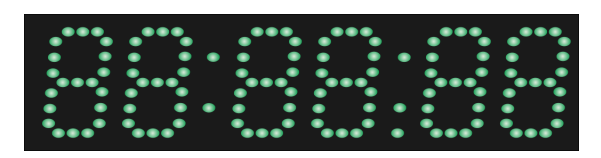

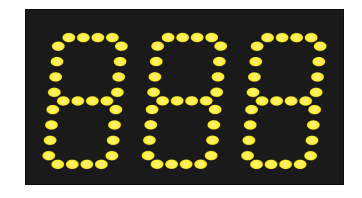

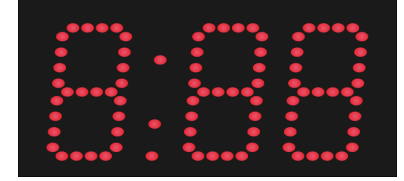

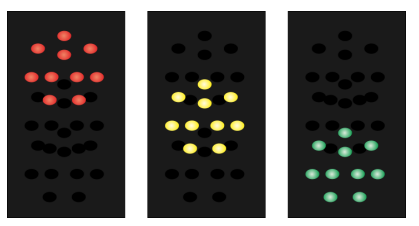

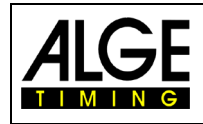

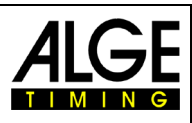

# <span id="page-8-0"></span>**2 Работа**

# <span id="page-8-1"></span>**2.1 Параметры**

diSStt...........дисплей отображает время и время кругов/этапов PrInt............печать из памяти StorE............выберите, если хотите очистить память CD#................выберите интервал обратного отсчета PrOGrA..........выберите программу (от 00 до 99) LIgHt............настройки яркости Horn*##*..........Громкость динамика (# = Lo для низкого Hi для высокого) SEtUP............. возврат к стандартным настройкам gPS................использование GPS - отключение UTC LEA................время круга для GPS bIb................память настройки стартовых номеров (bib) при включении Adr................адрес данных стартовых часов ASC3 (0 – 9) bAUd..............скорость передачи (1200, 2400, 4800 или 9600) brt................память настройки яркости светодиодов при выключении

# <span id="page-8-2"></span>**2.2 Запуск стартовых часов**

<span id="page-8-3"></span>Включите клавишей Вкл./Выкл. (11).

### **2.2.1 Память**

После того, как стартовые часы включены, вы можете очистить память.

- Отображается режим <StorE> на дисплее времени дня (F) и <YES> на дисплее обратного отсчета (E).
- С помощью зеленой кнопки (1) вы можете переключить между <YES> и <no>
	- YES **сохранить память**
	- nO очистить память
- <span id="page-8-4"></span>• Желтой кнопкой PB2 (2) вы подтверждаете свой выбор и сохраняете память.

### **2.2.2 Сканирование устройств GPS**

После того, как память будет очищена или сохранена, на экране появится сообщение <SCAn gPS>. Следующие 10 секунд, стартовые часы сканируют серийный порт для получения времени дня от внешних устройств. Скорость 9600. Если устройство подключено, то часы будут ждать, чтобы получить пакет данных. После получения времени дня ASC3 готовы к выбору программы.

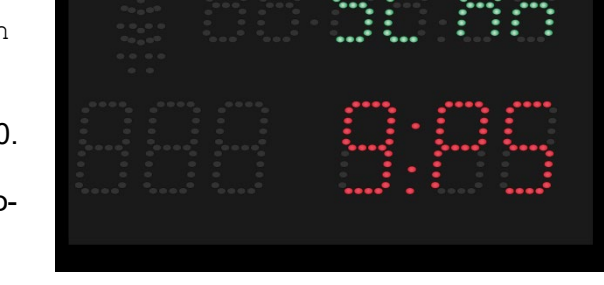

Для остановки сканирования нажмите желтую кнопку PB2 (2). Теперь вы можете установить время дня вручную.

**Внимание:** Если показано неправильное время дня (напр. на 2 часа позже), необходимо настроить отключение UTC. Это делается в данном разделе <gPS>.

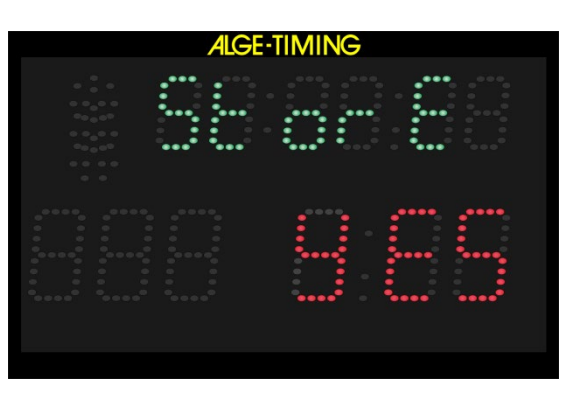

**ALGE-TIMING** 

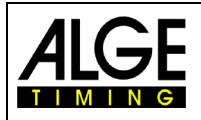

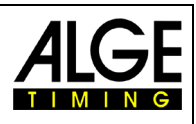

### <span id="page-9-0"></span>**2.2.3 Установка времени дня**

Если стартовые часы не нашли ни одного устройства GPS, то они автоматически перейдут в режим установки времени. Показывают часы, минуты и секунды. Первая цифра будет мерцать. Начните установку времени (см.ниже).

- Вы можете установить время только после включения часов
- После включения часов, идет поиск внешних устройств GPS для синхронизации. Если в течении 10 сек. устройства не найдены, часы переходят в режим настройки времени.
- Цифры «часы» мерцают.
- Зеленой кнопкой PB1 (1), вы можете установить цифры «часы» (от 00 до 23).
- Желтой кнопкой PB2 (2), вы можете переходить с цифры на цифру.
- Зеленой кнопкой PB1 (1) вы также можете настроить «минуты» и «секунды».
- Удерживая желтую кнопку PB2 (2) около 3 сек., время дня будет установлено и готово к синхронизации. В поле обратного отсчета показано SnC.
- Синхронизацию необходимо делать через импульс штекера типа «банан» стартового входа (4) или нажатием зеленой кнопки PB1 (1).
- После установки времени, вы можете начать настраивать нужную вам программу.

### **2.2.4 Установка программы**

- <span id="page-9-1"></span>• После синхронизации времени дня на дисплее (F) на 5 сек. будет отображено текущее время.
- Через пять секунд время исчезнет и на дисплее времени дня (F) появиться надпись <ProgrA>.
- На дисплее обратного отсчета (E) появится номер последней использованной программы.

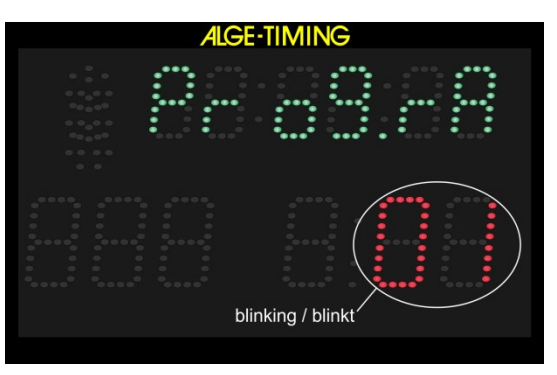

- Зеленой кнопкой PB1 (1) вы можете выбрать нужную программу.
- Желтой кнопкой PB2 (2) вы можете подтвердить выбранную программу.
- Теперь стартовые часы работают с выбранной вами программой с заданным интервалом 1.

### <span id="page-9-2"></span>**2.2.5 Выбор интервала обратного отсчета**

Время обратного отсчета вы можете менять в любое время после выбора программы. После того, как вы изменили время, будет рассчитано время нового отсчета. Нулевая точка нового обратного отсчета всегда является нулевым сигналом последнего завершенного обратного отсчета.

Если вы выбрали интервал и не меняли время интервала, активный отсчет будет продолжаться без отображения на дисплее. После

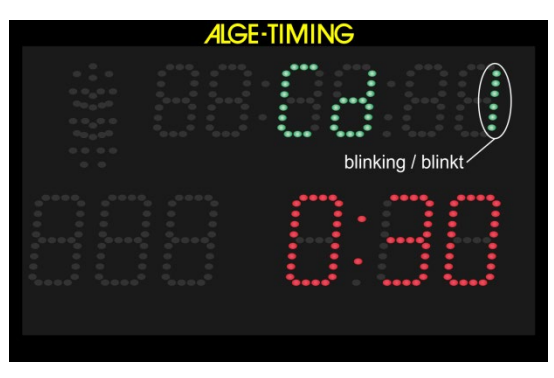

того как предыдущий отсчет завершится, начнется новый.

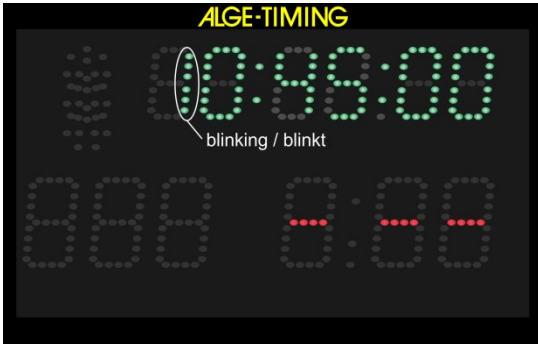

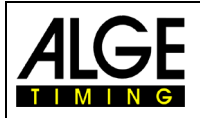

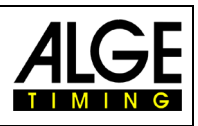

Выбор интервала обратного отсчета, делается двумя способами:

### **a) Желтая кнопка (2):**

- Нажмите желтую кнопку PB2 (2) и Cd# (# = число от 0 до 9) показан на дисплее (F). Число мигает.
- На дисплее (E) отображается время обратного отсчета.
- С помощью зеленой кнопки (1) вы можете выбрать между 9 различными предварительно запрограммированными временами обратного отсчета.
- Когда выбранное вами время обратного отсчета отобразится на дисплее (E), подтвердите желтой кнопкой PB2 (2).
- Дисплей (F) показывает время дня, а дисплей (E) время обратного отсчета.

### **b) Пульт дистанционного управления ASC3-RC:**

- Нажмите кнопку <SET> на 3 секунды и Cd# (# = число от 0 до 9) показан на экране (F). Число мигает.
- На дисплее (E) отображается время обратного отсчета.
- Нажмите кнопку **ВЕР** для перехода от одного интервала к следующему интервалу обратного отсчета.
- Когда выбранное вами время обратного отсчета отобразится на дисплее (E), подождите около 4 секунд, и стандартная программа ASC3 продолжится.

### **c) Внешняя кнопка подключается к красно-черному банановому разъему (5):**

- Удерживайте кнопку в течение 3 секунд, пока на дисплее (F) не отобразится Cd # (# = число от 0 до 9). Число мигает.
- На дисплее (E) отображается время обратного отсчета.
- Нажмите кнопку для изменения выбранного времени обратного отсчета. Вы можете выбрать одно из 9 запрограммированных значений времени обратного отсчета.
- Когда на дисплее (E) отображается время обратного отсчета, которое вы хотите установить, не нажимайте кнопку. Через 3 секунды он сохраняется автоматически.
- Отображаются время дня и текущий обратный отсчет.

### **d) Ручной обратный отсчет:**

• Если вы выбираете ручной обратный отсчет (например, программы 06 и 00), вам понадобится внешняя кнопка для запуска каждого обратного отсчета, как показано на рисунке справа.

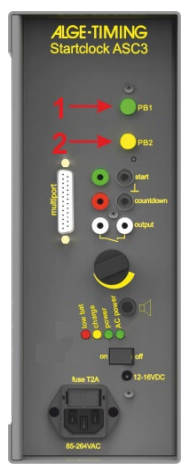

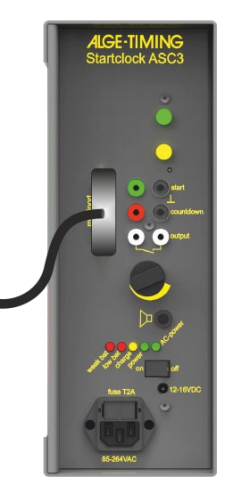

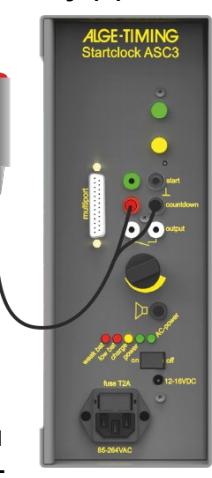

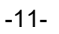

# <span id="page-11-0"></span>**2.2.6 Стартовый (ID-Номер)**

Часы ASC3 могут показывать 3 цифры стартового номера (D).

Если вы не введете стартовый протокол самостоятельно, он будет начинаться с единицы и добавлять цифру после каждого обратного отсчета (1, 2, 3,…).

### <span id="page-11-1"></span>**2.2.6.1 Управление номерами**

### **a) Ручной счетчик номеров:**

Если подключить ДУ ASC3-RC можно добавлять номера кнопкой <sup>1</sup> и отнимать их кнопкой  $\blacksquare$ . При нажатии и удержании в теч. 4 сек.  $\blacksquare$  и  $\blacksquare$  одновременно, стартовый протокол сбрасывается и отсчет начинается сначала.

### **b) Автоматический счетчик номеров:**

По окончании интервала обратного отсчета (включая показанное отрицательное время) он автоматически переходит к следующему стартовому номеру.

### **Отсутствие номера на дисплее:**

Если ASC3 не должны отображать на дисплее стартовый номер, вы можете отключить данную функцию, удерживая кнопку , пульта ДУ, около 6 сек. Чтобы снова включить данную функцию удерживайте, около 6 сек., кнопку

Если вы хотите сохранить последнюю настройку «показывать номер» или «не показывать номер», вы должны установить параметр «bib = off».

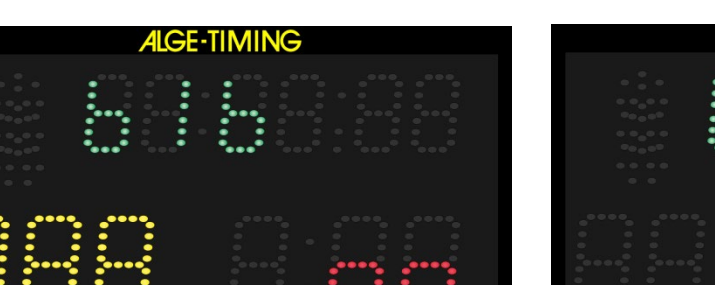

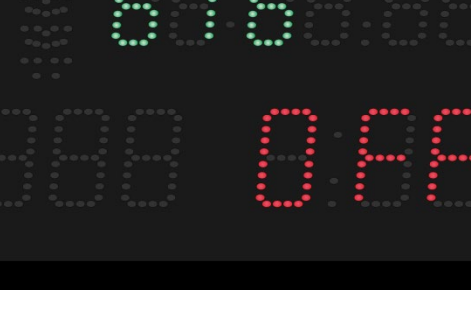

**TIMING** 

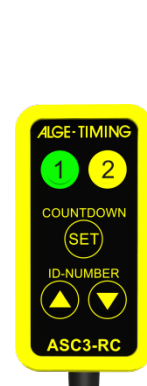

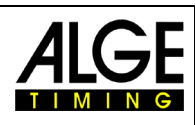

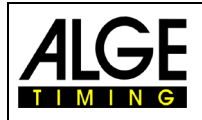

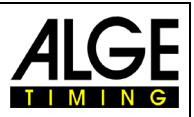

### <span id="page-12-0"></span>**2.2.6.2 Загрузка стартового протокола с ПК (стартовые номера)**

Стартовый протокол (список стартовых номеров) можно ввести в стартовые часы ASC3 с ПК с помощью программного обеспечения "ALGE-[TIMING](https://alge-timing.com/alge/download/software/Setup_AlgeStartClock.exe) ASC3" (например, для второго заезда горнолыжной гонки). Если вы не загружаете стартовый протокол, часы начинают отсчет с номера 1 и добавляют один номер после каждого запуска (1, 2, 3 и т. д.).

Для скачивания стартового протокола используйте программу [ALGE-TIMING](https://alge-timing.com/alge/download/software/Setup_AlgeStartClock.exe) ASC3. Данная программа скачивается бесплатно со страницы ALGE-TIMING: www.[alge-timing](https://www.alge-timing.com/).com.

• Подготовьте стартовый протокол в Excel (xls- или xlsx-файл). В первом столбце укажите номер участника в стартовом порядке.

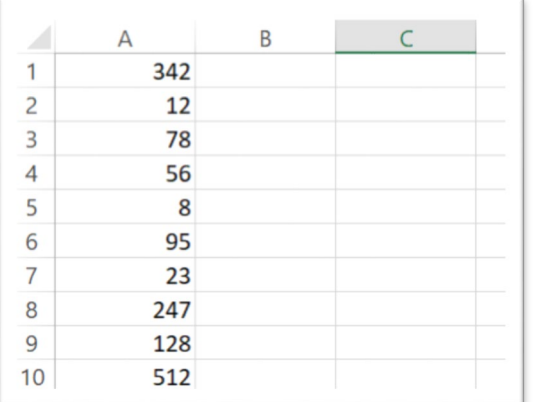

- Сохраните список Excel и закройте этот файл Excel.
- Подключите ASC3 через RS232 или USB к ПК. В «Диспетчере устройств» вам нужно найти следующий COM-порт:
	- USB Serial Port
- Запустите на вашем ПК программу ALGE-TIMING ASC3.

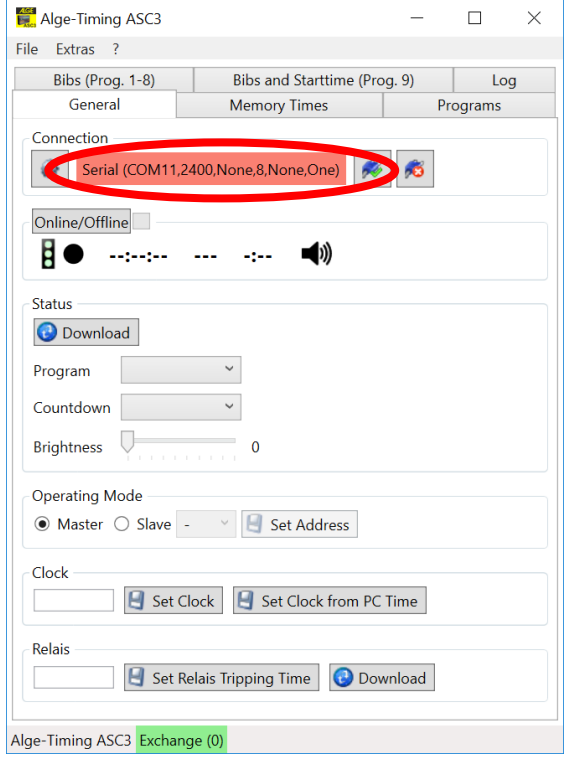

• Настройте правильный последовательный порт (также при использовании USB, поскольку это устройство имитирует последовательный порт).

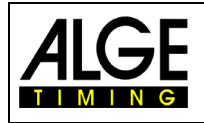

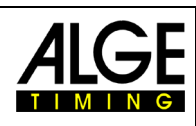

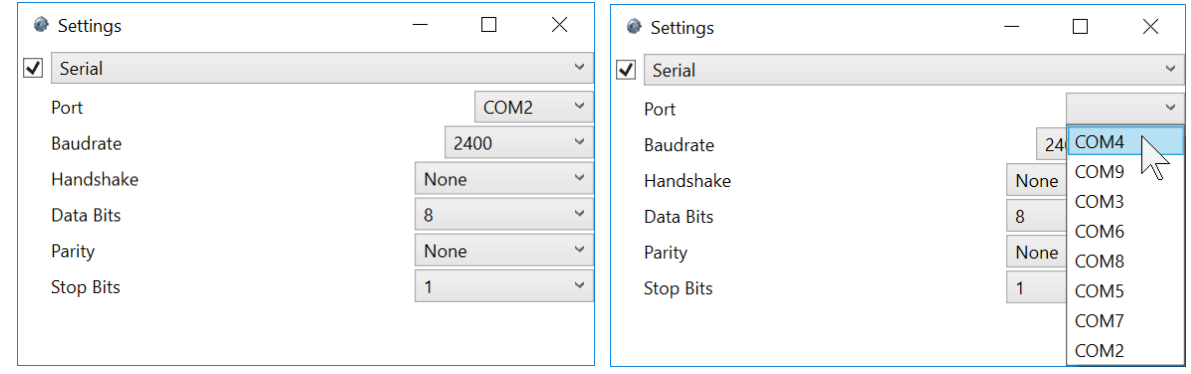

- Поле для последовательного порта должно стать зеленым.
- Щелкните вкладку указателя <стартовые номера (Прогр. 1-8).

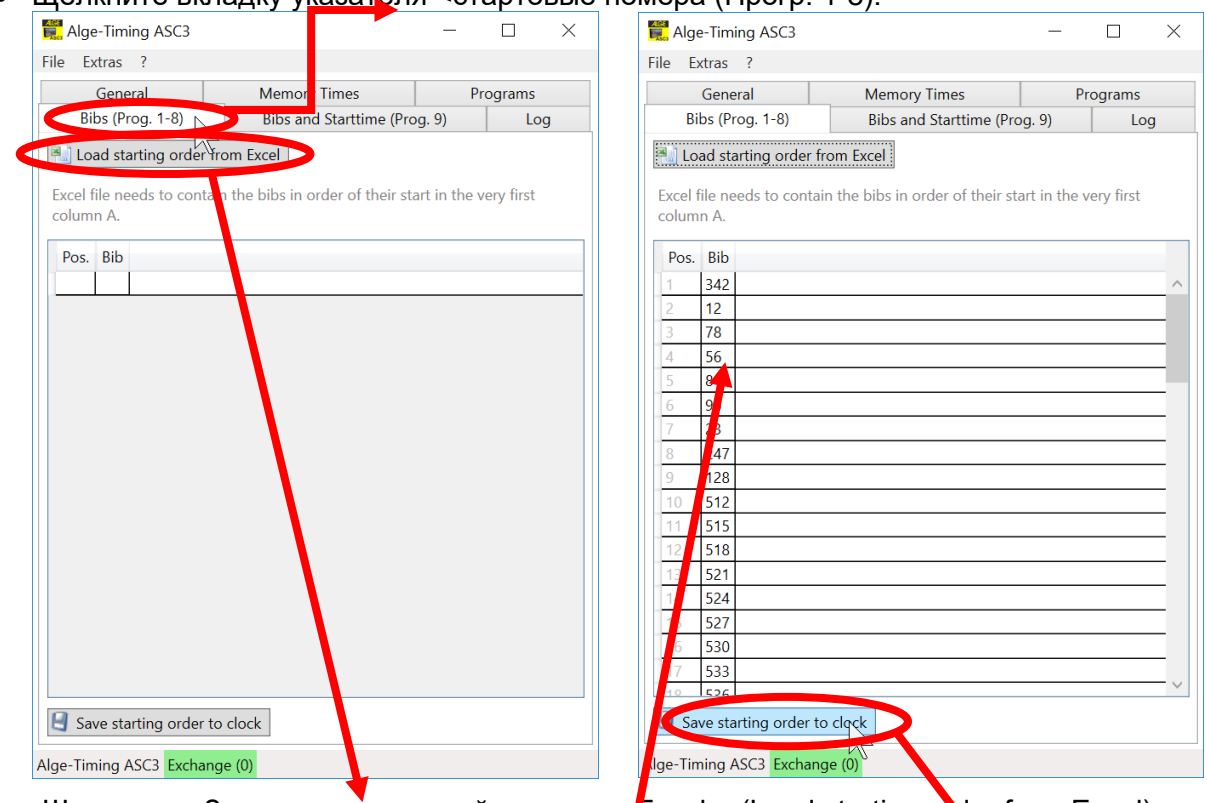

- Щелкните <Загрузить стартовый список из  $\mathsf{Excel}$  >. (Load starting order from Excel)
- $\bullet$  Выберите список Excel сохраненный ранее.
- Он показывает вам номер в программе ALGE-TIMING ASC3.
- Нажмите <Save starting order to clock>.
- Удерживайте кнопки,  $\bullet$  и  $\bullet$  ДУ ASC3-RCU около 5 сек. ASC3 покажет первый из списка сохраненных стартовых номеров.

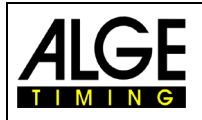

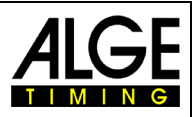

### <span id="page-14-0"></span>**2.2.6.3 Загрузка стартового протокола с ПК (стартовые номера и время)**

Программа 9 не использует фиксированные стартовые интервалы. Используйте эту программу, например, для старта в лыжном двоеборье или гонке преследования. Для скачивания стартовых протоколов используйте программу [ALGE-TIMING](https://alge-timing.com/alge/download/software/Setup_AlgeStartClock.exe) ASC3. Дан-

ная программа скачивается бесплатно со страницы: www.[alge-timing](https://www.alge-timing.com/).com.

• Prepare a start list in Excel (xls- or xlsx-file). Use the first column to write the bib of each competitor and the second column write that start time of day. This must be made in the starting order (first who starts on the top).

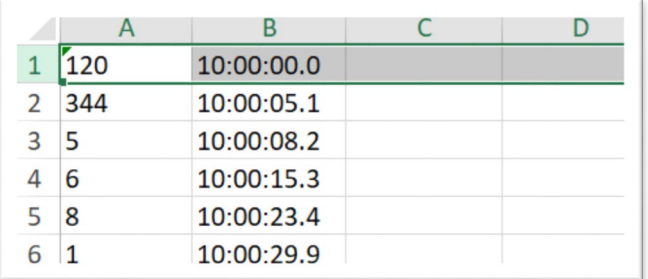

- Сохраните список Excel и закройте этот файл Excel.
- Подключите ASC3 через RS232 или USB к ПК. В «Диспетчере устройств» вам нужно найти следующий COM-порт:
	- USB Serial Port
- Запустите программу ALGE-TIMING ASC3 на ПК.

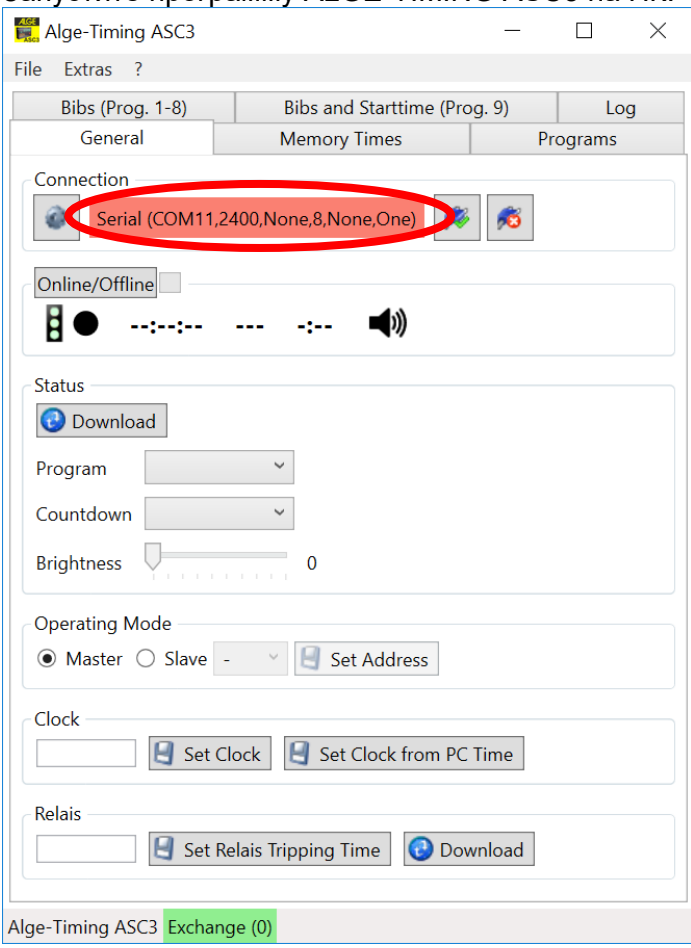

• Настройте правильный последовательный порт (также при использовании USB, поскольку это устройство имитирует последовательный порт).

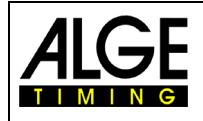

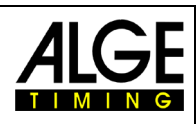

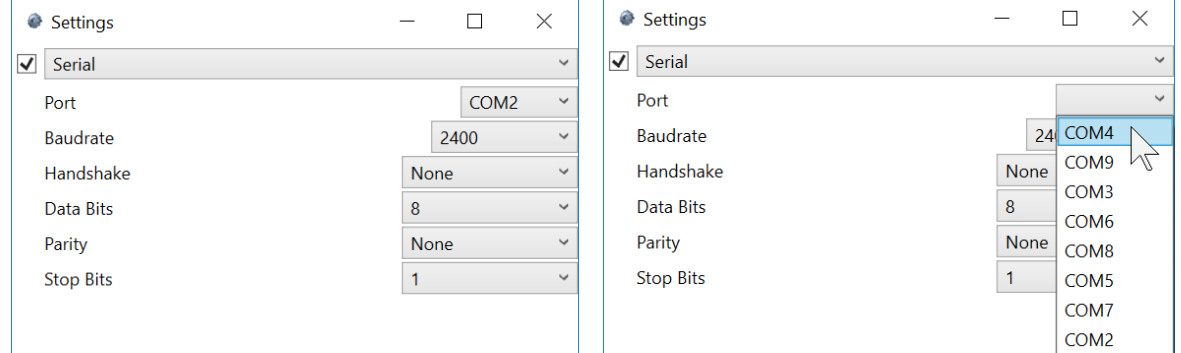

- Поле для последовательного порта должно стать зеленым.
- Щелкните вкладку указателя <стартовые номера и время (Пр. 9) (Bibs and Starttime (Prog.9)

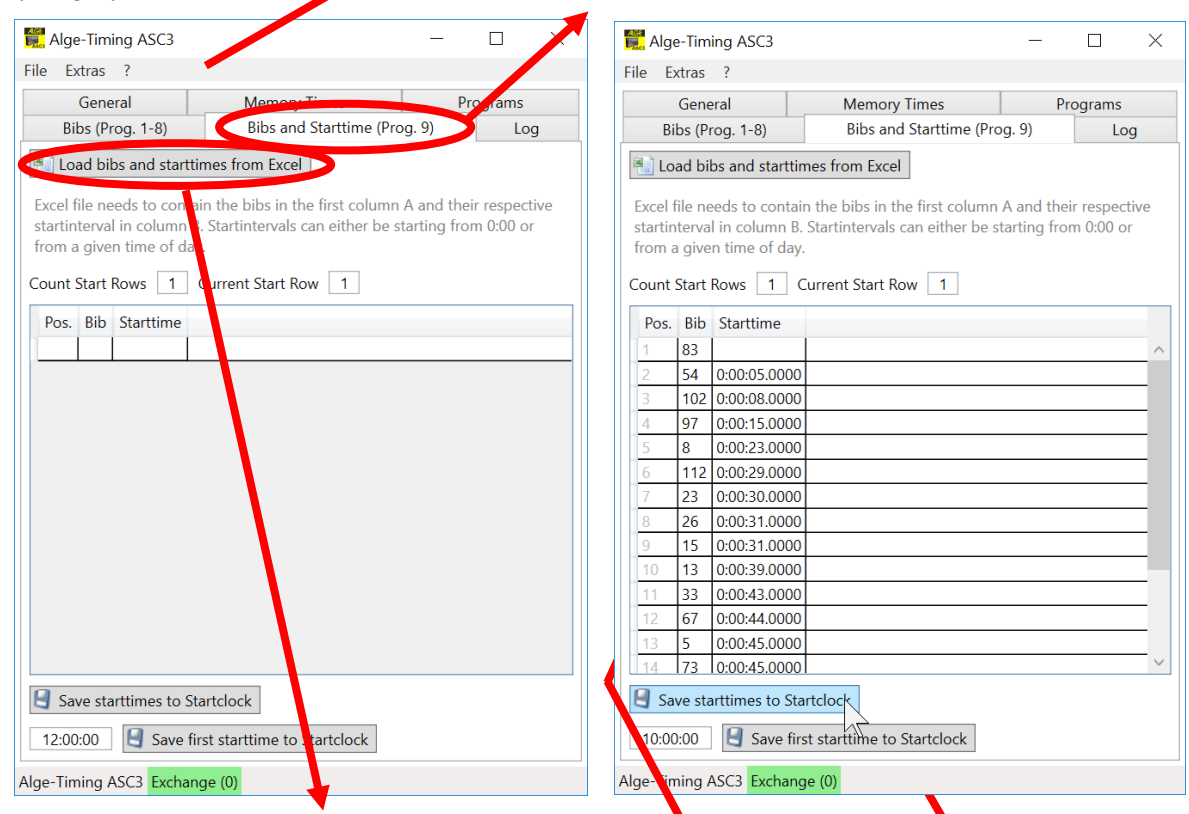

- Нажмите <Load bibs and starttimes from Excel>.
- Выберите список Excel сохраненный заранее.
- Он показывает вам номер в программе ALGE-TIMING ASC3.
- Нажмите <Save starttimes to Startclock>.

Для старта Gunderson в лыжном двоеборье или гонок преследования в кросс-кантри или биатлоне часто используется несколько стартовых линий. Это означает, что вам нужен ASC3 для каждой линии, и вы можете загружать данные по мере необходимости. Программа может вам в этом помочь. Вы загружаете полный стартовый список, а затем вводите количество стартовых линий <Count Start Rows>. Также нужно ввести номер линии с часами, которые будут показывать время старта <Current Start Row>.

Вы также можете ввести новое время старта (например, вам понадобится эта функция, если старт отложен). Введите новое время старта и нажмите <Save first starttime to Startclock>. Время старта следующих участников будет определено автоматически.

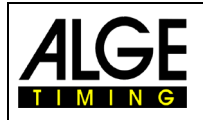

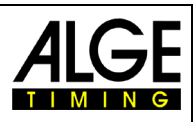

# <span id="page-16-0"></span>**2.2.7 Настройка яркости дисплея <brIgHt>**

Стартовые часы имеют 10 режимов яркости. Во время пауз в работе, для того, чтобы экономить заряд батареи, вы можете уменьшить яркость дисплея.

- off ....дисплей отключен (экономия питания)
- 0 ......слабая яркость
- 5 ......средняя яркость
- 9 ......максимальная яркость

При использовании режима off стартовые часы не будут ничего отображать. Звуковой сигнал, так же будет отключен.

### **a) Внутренние кнопки:**

- Нажмите желтую кнопку PB2 (2) на 6 секунд, пока на дисплее (F) не отобразится <brIGHT>.
- Установите яркость зеленой кнопкой. PB1 (1).
- Подтвердите выбранное значение желтой кнопкой. PB2 (2).

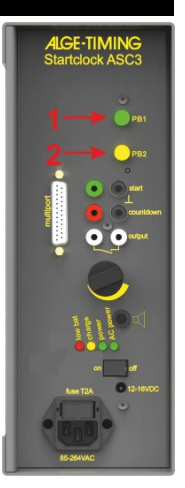

### **b) ДУ ASC3-RC и ASC3-RCU:**

- Нажмите кнопку  $\frac{1}{2}$  на 7 сек. пока не появится <br/>brIGHT>
- Выберите уровень яркости кнопкой SEP.
- Подождите 4 сек. и уровень изменится.

### **c) Внешняя кнопка подключается к красно-черному разъему (4):**

- Нажмите кнопку на 6 сек. пока дисплей (F) не покажет <br/>brigHT>.
- Установите яркость нажимая кнопку.
- Подтвердите выбранную яркость, нажимая кнопку, пока на дисплее (F) не появится время дня.

-17-

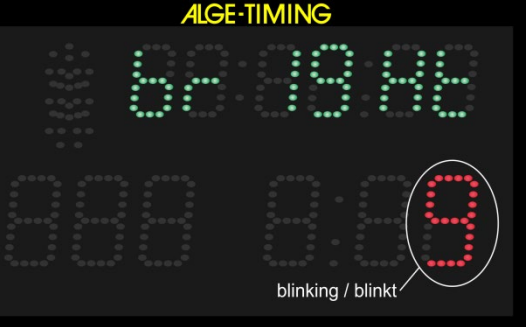

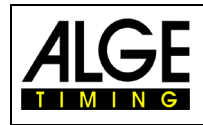

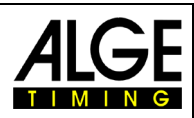

# <span id="page-17-0"></span>**2.3 Программы**

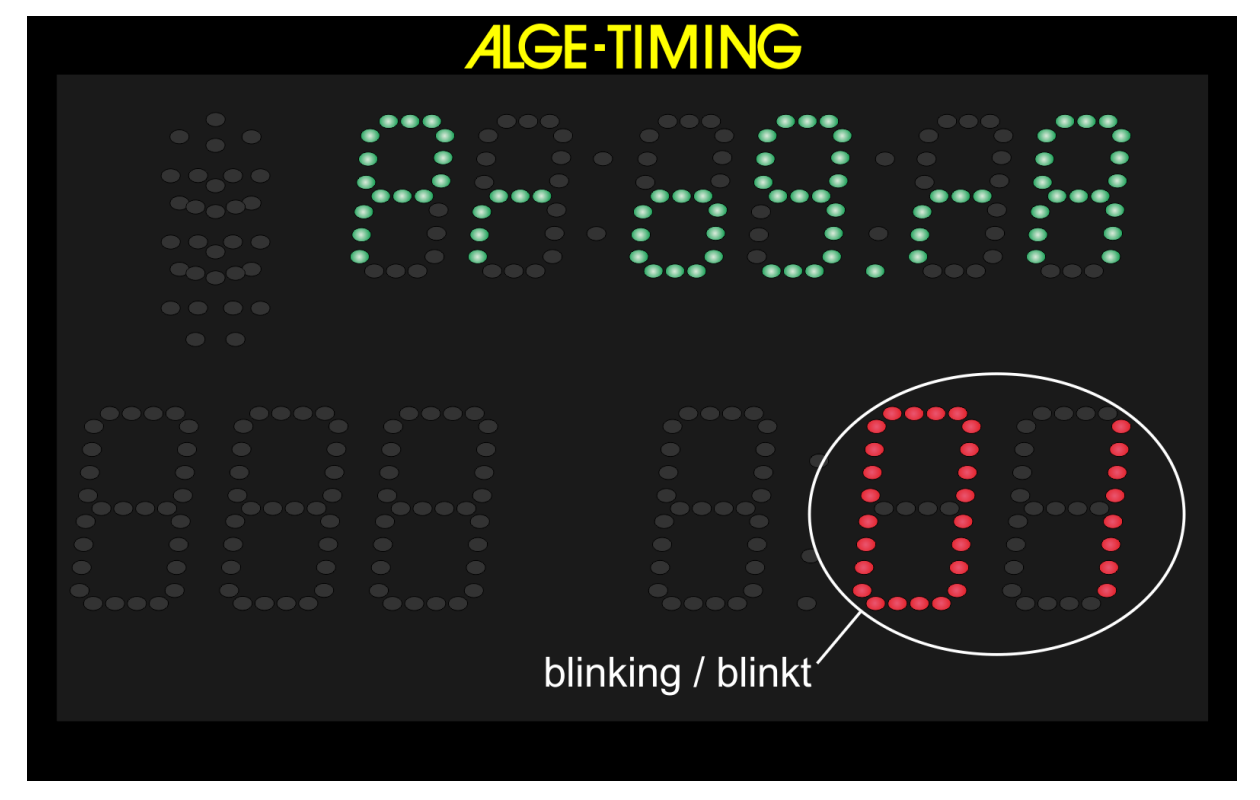

### **Доступны следующие программы:**

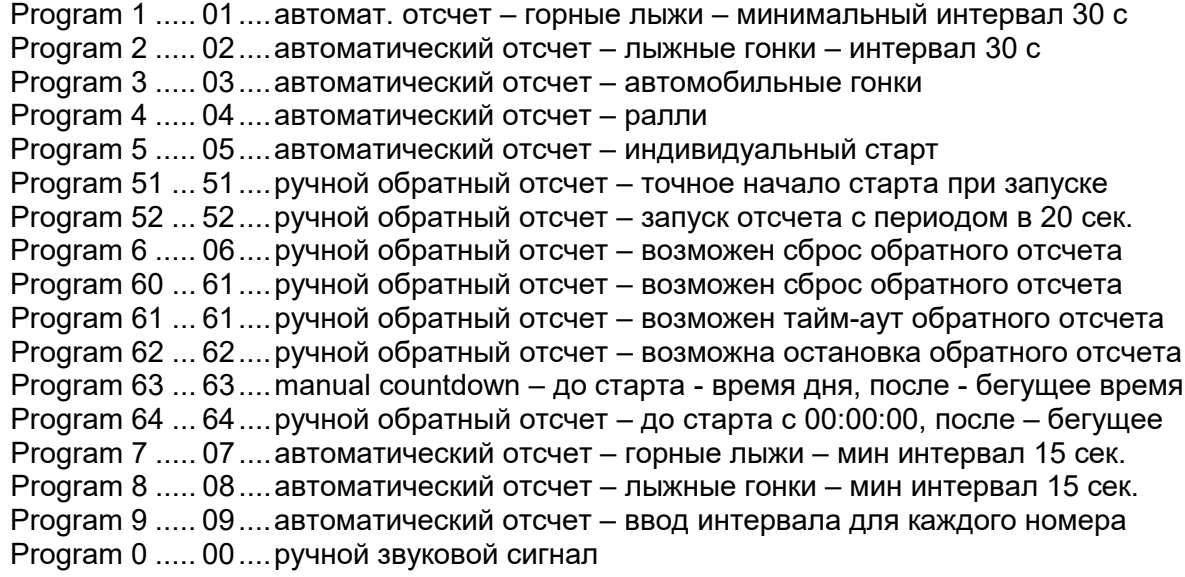

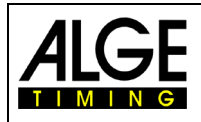

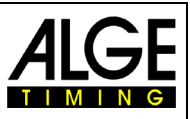

# <span id="page-18-0"></span>**2.3.1 Программа P01**

Обратный отсчет начинает автоматически отсчитывать новый интервал после нулевого сигнала. Допустимое время старта - 5 секунд до или после нулевого сигнала.

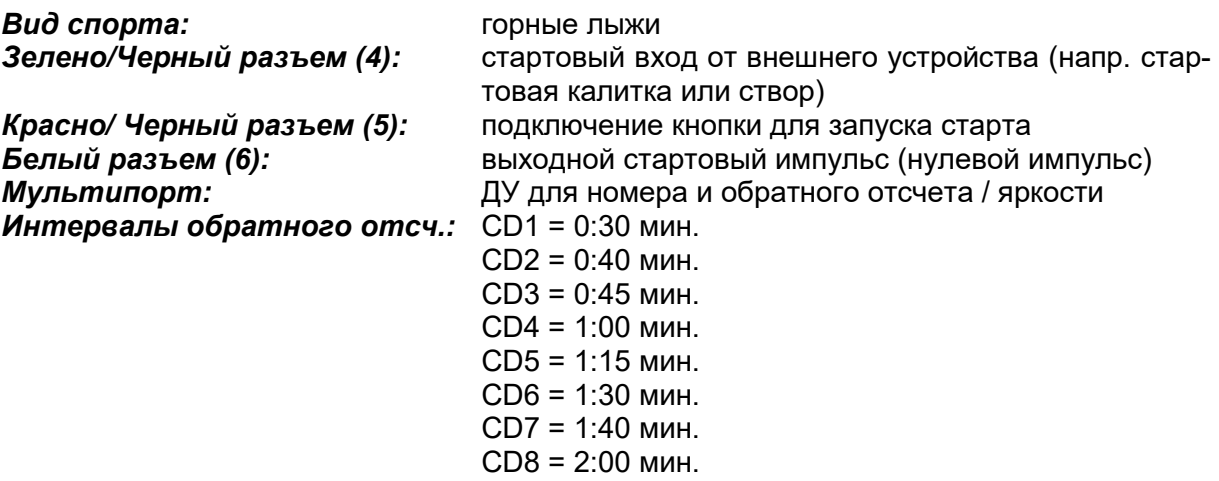

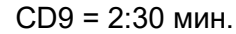

$$
CDO = \text{naysa}
$$

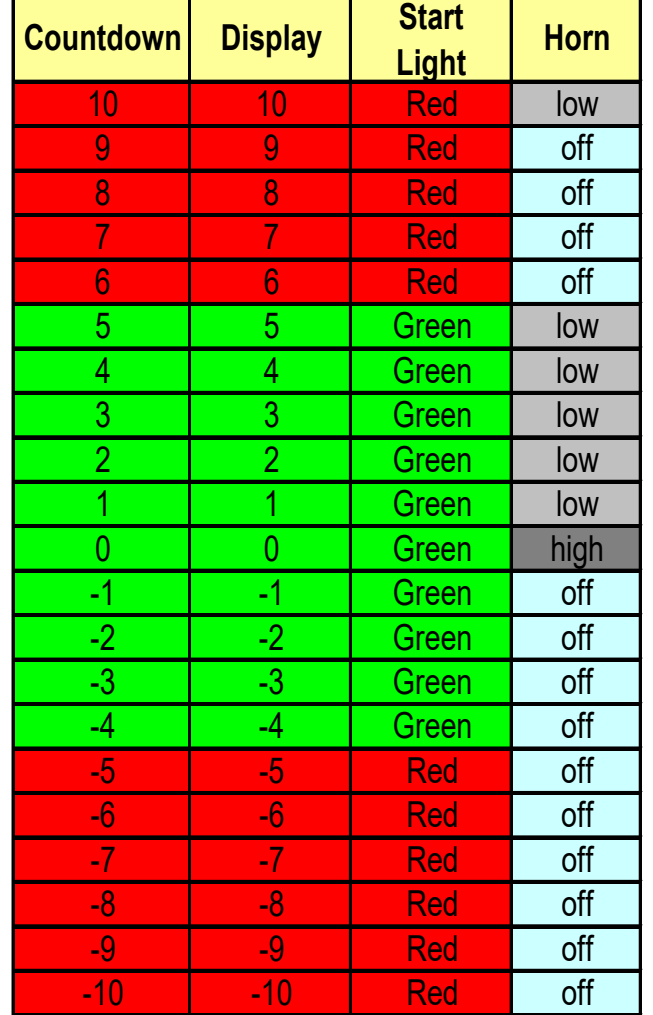

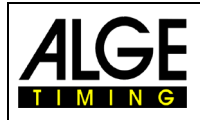

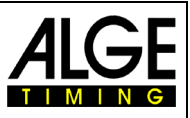

# <span id="page-19-0"></span>**2.3.2 Программа P02**

Обратный отсчет начинает автоматически отсчитывать новый интервал после нулевого сигнала. Допустимое время старта - 3 секунды до или после нулевого сигнала.

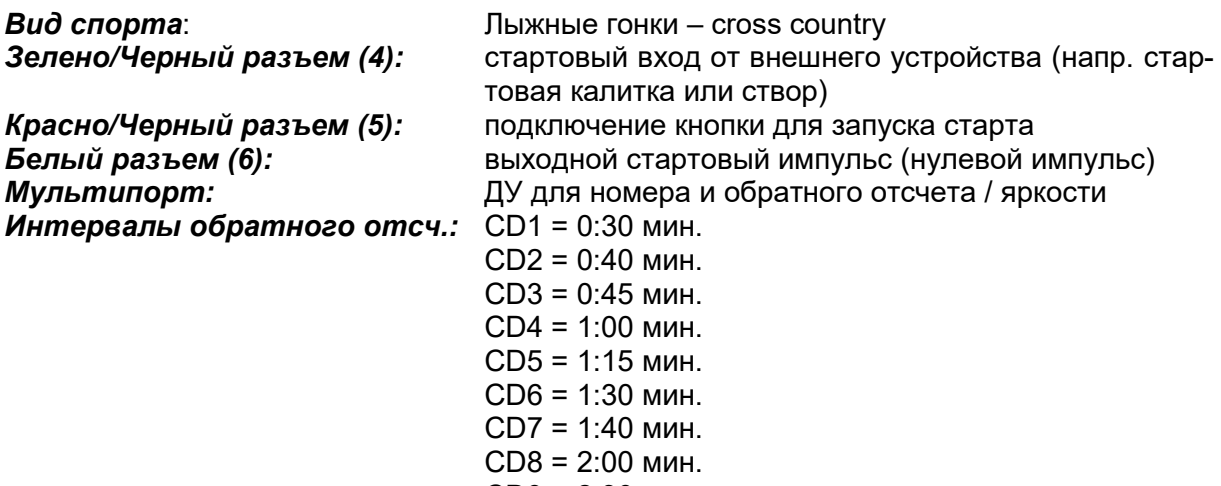

- CD9 = 2:30 мин.
- CD0 = Break

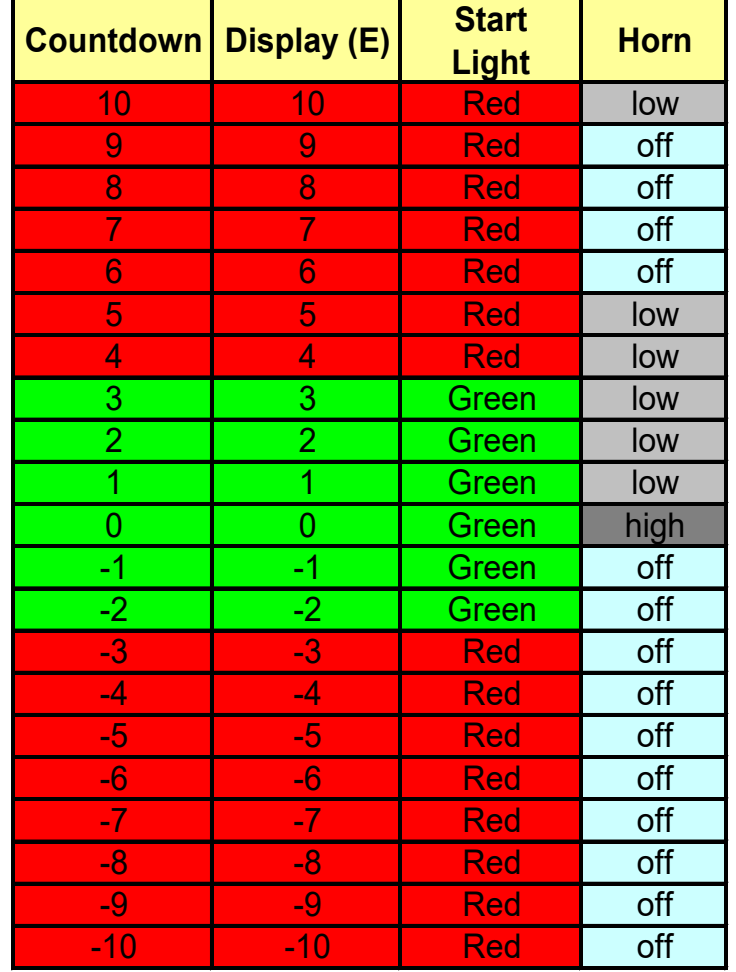

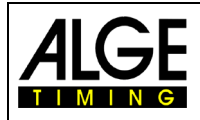

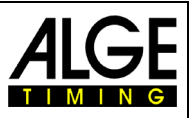

# <span id="page-20-0"></span>**2.3.3 Программа P03**

отсчет начинает автоматически отсчитывать новый интервал после нулевого сигнала. Когда обратный отсчет дойдет до нуля, включается зеленый свет.

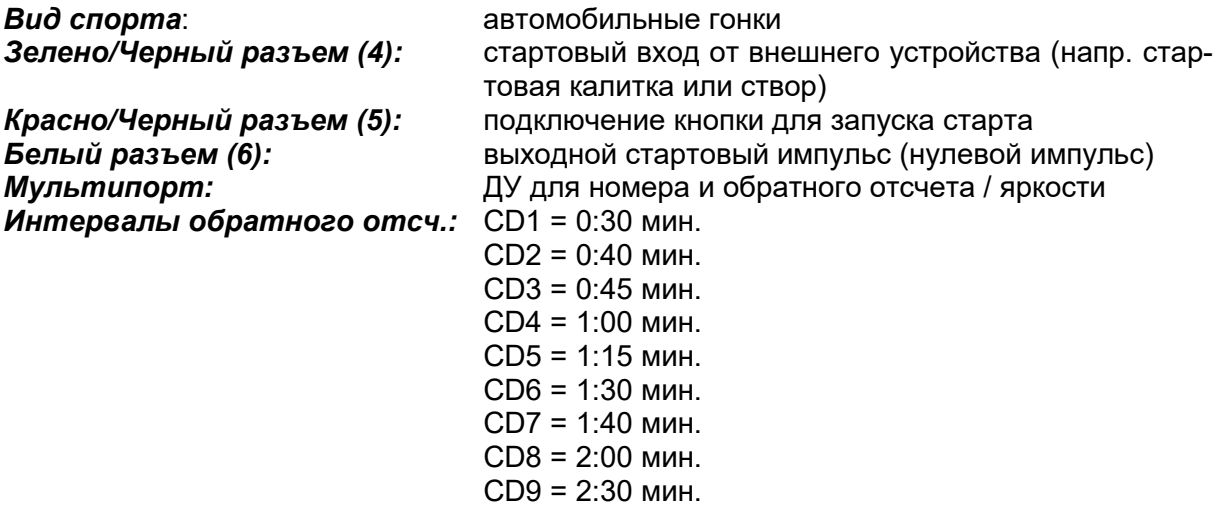

CD0 = пауза

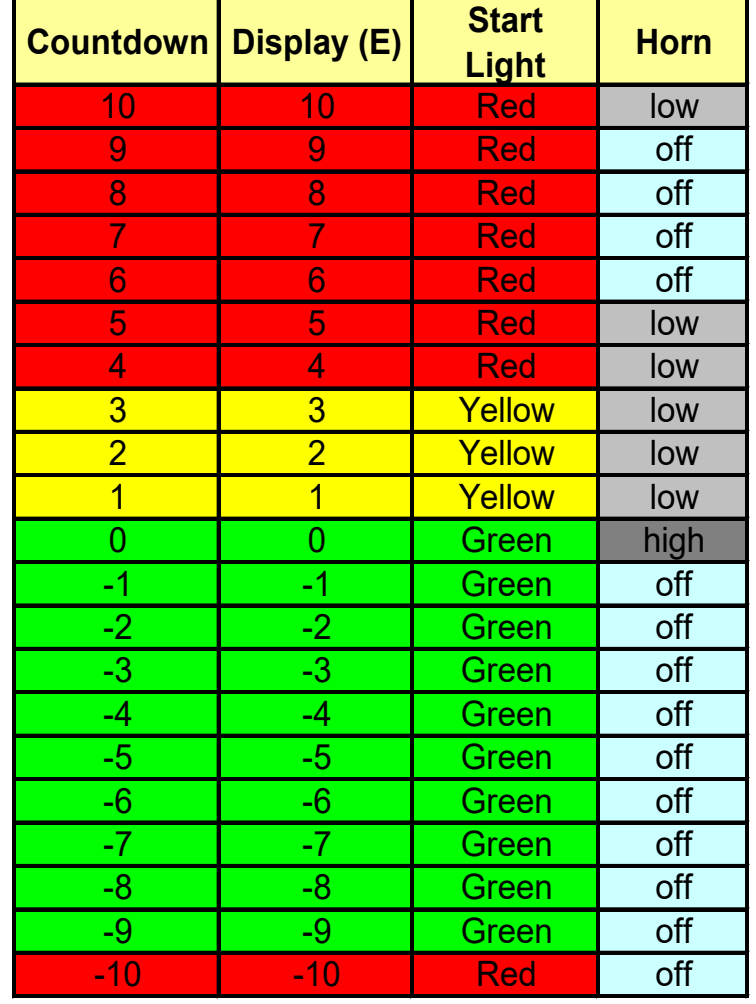

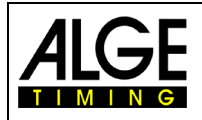

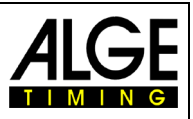

# <span id="page-21-0"></span>**2.3.4 Программа P04**

Обратный отсчет начинает автоматически отсчитывать новый интервал после нулевого сигнала. Когда обратный отсчет достигает нуля, загорается зеленый сигнал. Обратный отсчет отсчитывает до – 20 секунд.

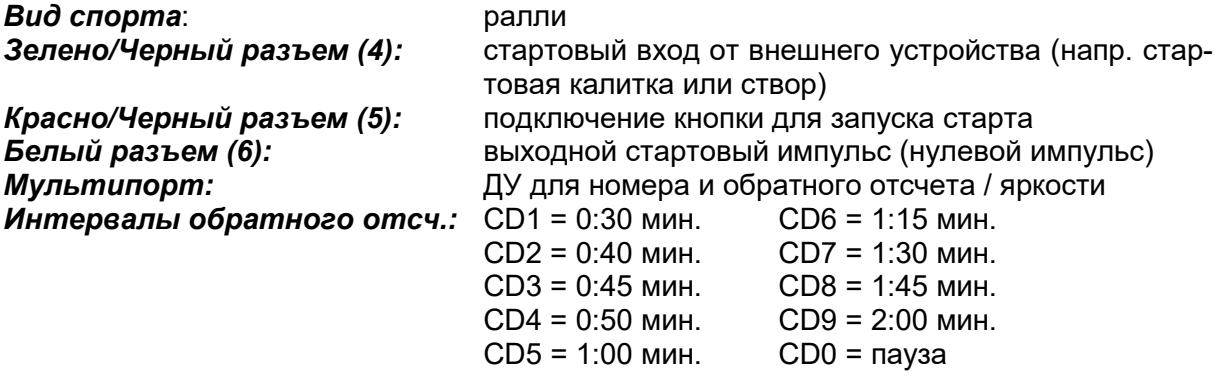

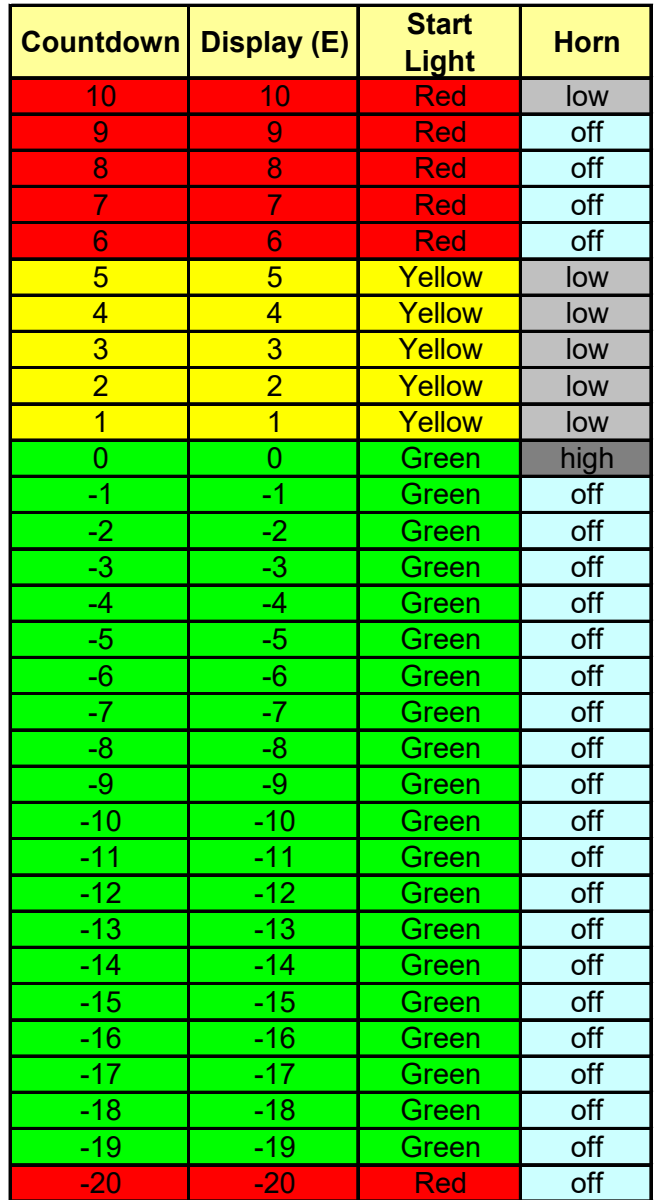

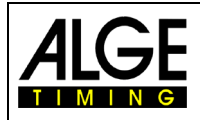

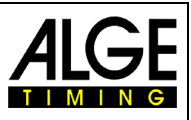

### <span id="page-22-0"></span>**2.3.5 Программа P05**

Это простая повторяемая программа обратного отсчета, которая показывает перед нулевым звуковым сигналом в течение двух секунд красный и после нулевого сигнала зеленый свет. Минимальное время обратного отсчета - 3 секунды.

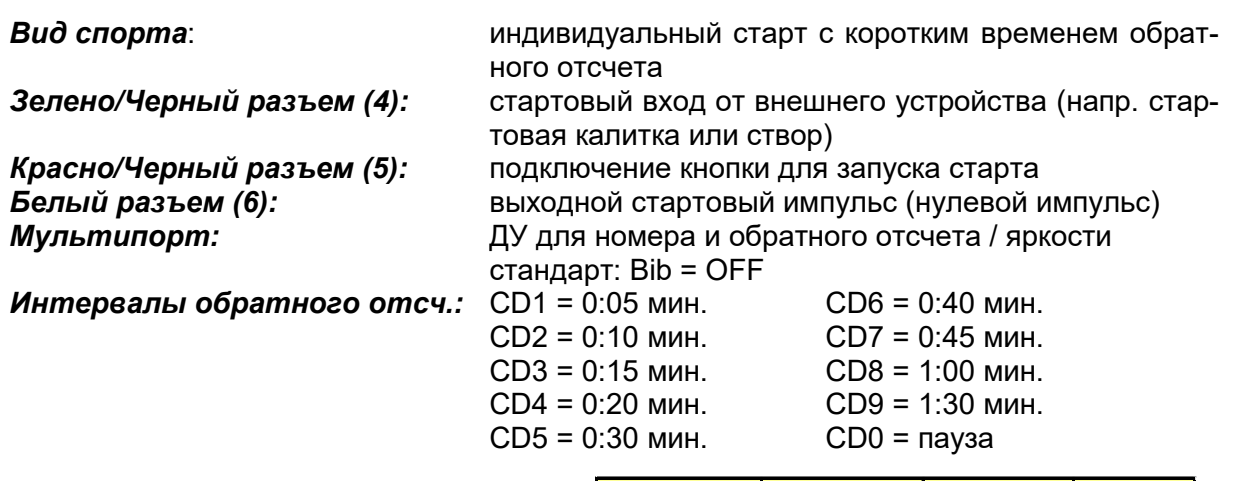

*Интервалы 3 и 6 секунд:*

*Интервалы между 7 и 11 сек.:*

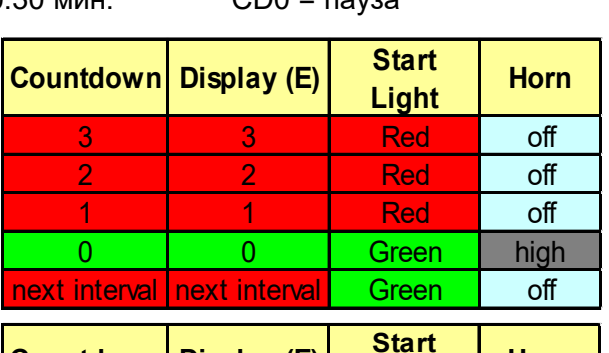

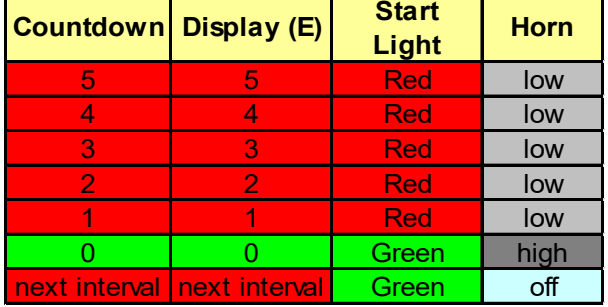

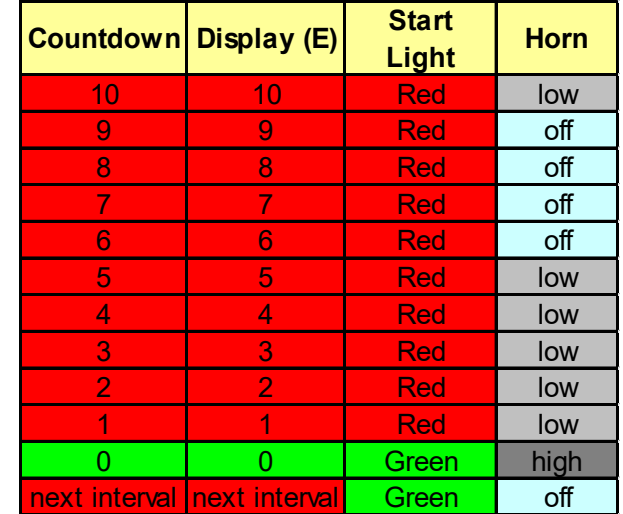

*Интервалы более 12 секунд:*

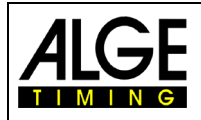

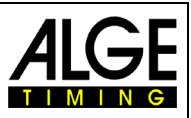

### <span id="page-23-0"></span>**2.3.6 Программа P51**

Это программа обратного отсчета с ручным управлением. Когда вы запускаете обратный отсчет с помощью триггера (например, кнопки), он выполняет одну последовательность. После окончания обратного отсчета вы можете снова запустить обратный отсчет вручную.

До начала обратного отсчета: показывает время дня, стартовый сигнал горит красным Во время обратного отсчета: показывает время дня, стартовый сигнал горит красным, секунды отсчитываются

При нуле: показывает время дня, стартовый сигнал горит зеленым, обратный отсчет показывает в течение трех секунд ноль. По истечении 3 секунд, обратный отсчет исчезает, и стартовая лампочка загорятся красным.

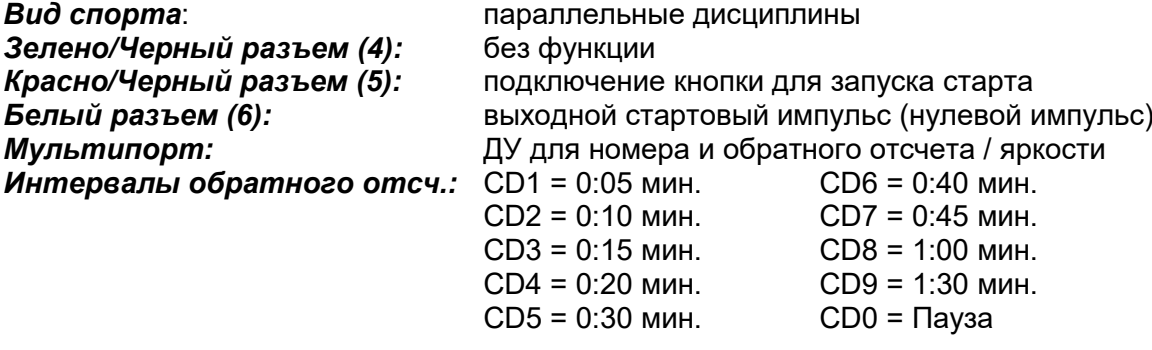

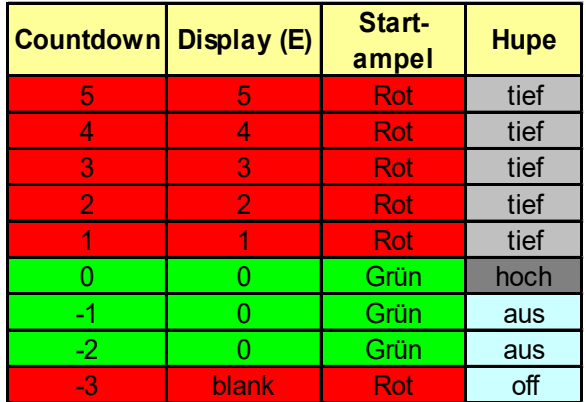

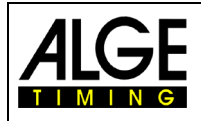

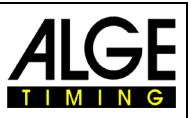

### <span id="page-24-0"></span>**2.3.7 Программа P52**

Это программа обратного отсчета с ручным управлением, специально разработанная для фристайла аэриалс. Когда вы активируете обратный отсчет с помощью триггера (например, кнопки), он выполняет одну последовательность. После окончания обратного отсчета вы можете снова запустить обратный отсчет вручную.

До начала обратного отсчета: показывает время дня, стартовый сигнал горит красным Во время обратного отсчета: показывает время дня, стартовый сигнал (см. таблицу) При нуле: показывает время дня, цвет индикатора старта меняется с желтого на красный и показывает общий интервал обратного отсчета.

**Вид спорта:** Фристайл аэриалс<br>**Зелено/Черный разъем (4):** входной канал для

*Зелено/Черный разъем (4):* входной канал для регистрации фактического времени старта участника *Красно/Черный разъем (5):* подключение кнопки для запуска старта *Белый разъем (6):* выходной стартовый импульс (нулевой импульс) *Мультипорт:* ДУ для номера и обратного отсчета / яркости *Интервалы обратного отсч.:* CD1 = 0:05 мин. CD6 = 0:40 мин.  $CD2 = 0:10$  мин. CD3 = 0:15 мин. CD8 = 1:00 мин.  $CD4 = 0:20$  мин.  $CD9 = 1:30$  мин. CD5 = 0:30 мин. CD0 = пауза

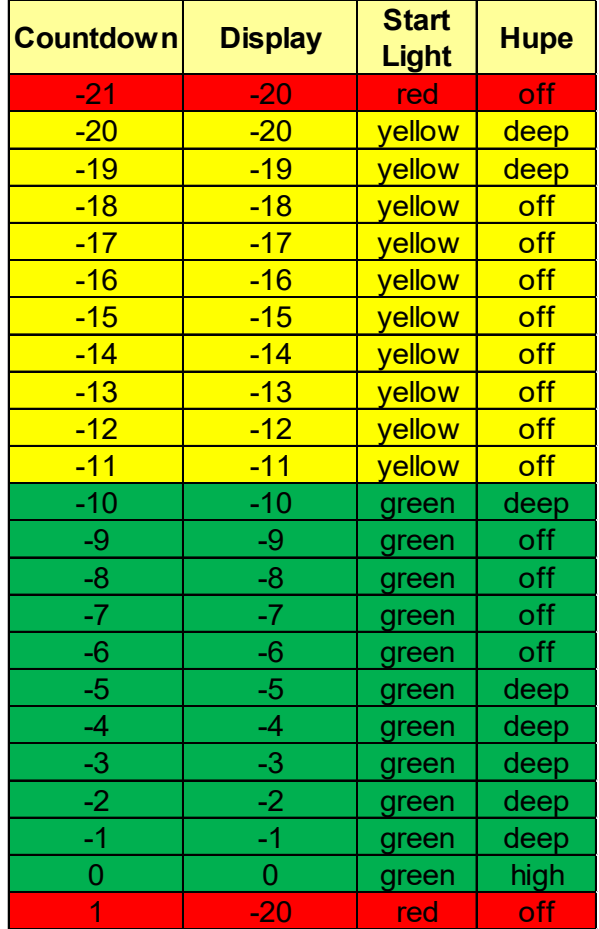

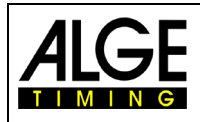

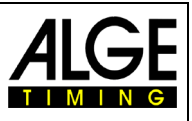

### <span id="page-25-0"></span>**2.3.8 Программа P06**

Обратный отсчет начинается с интервала времени после нажатия кнопки (подключенной к красно / черному разъему (5)). Когда обратный отсчет дойдет до нуля, стартовый свет переключится на зеленый. После того, как обратный отсчет достигнет -10, сигнал и время обратного отсчета не отображаются (только время дня).

Если вы во время обратного отсчета снова нажмете кнопку, он сбросится.

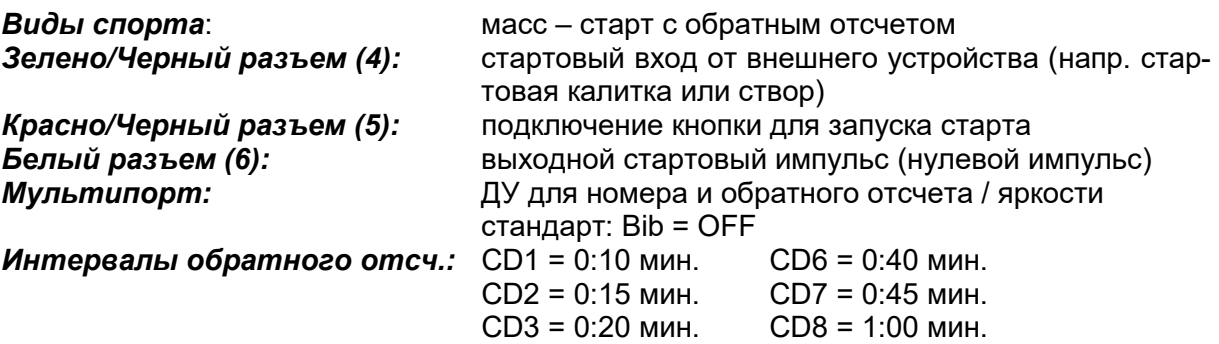

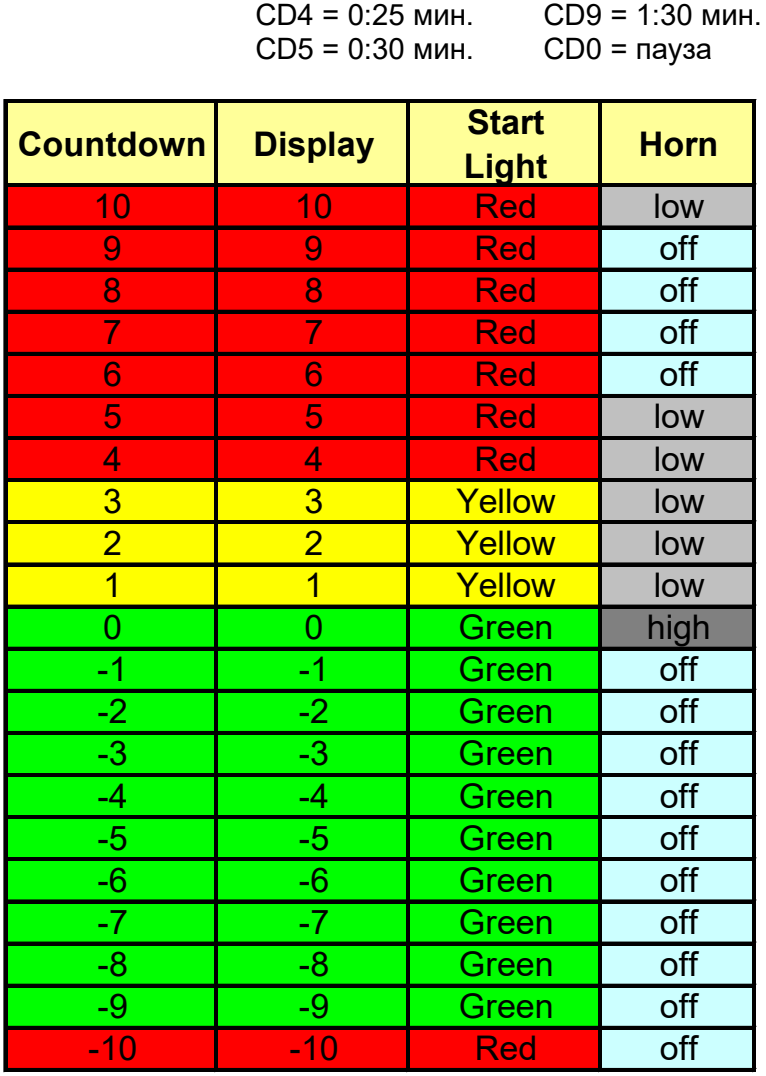

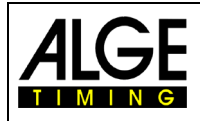

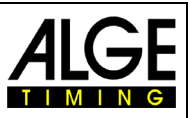

### <span id="page-26-0"></span>**2.3.9 Программа P61**

Обратный отсчет начинается с интервала времени после нажатия кнопки (подключенной к красно / черному разъему (5)). Когда обратный отсчет дойдет до нуля, стартовый свет переключится на зеленый. После того, как обратный отсчет достигнет -10, сигнал и время обратного отсчета не отображаются (только время дня).

Если во время обратного отсчета, вы снова нажмете кнопку, обратный отсчет остановится (тайм-аут). Снова нажмите кнопку, и обратный отсчет продолжится.

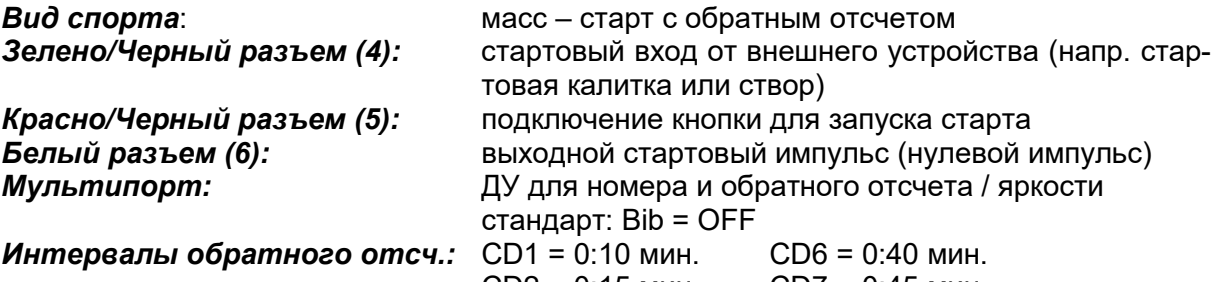

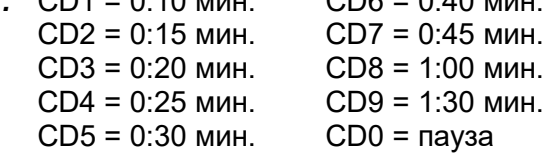

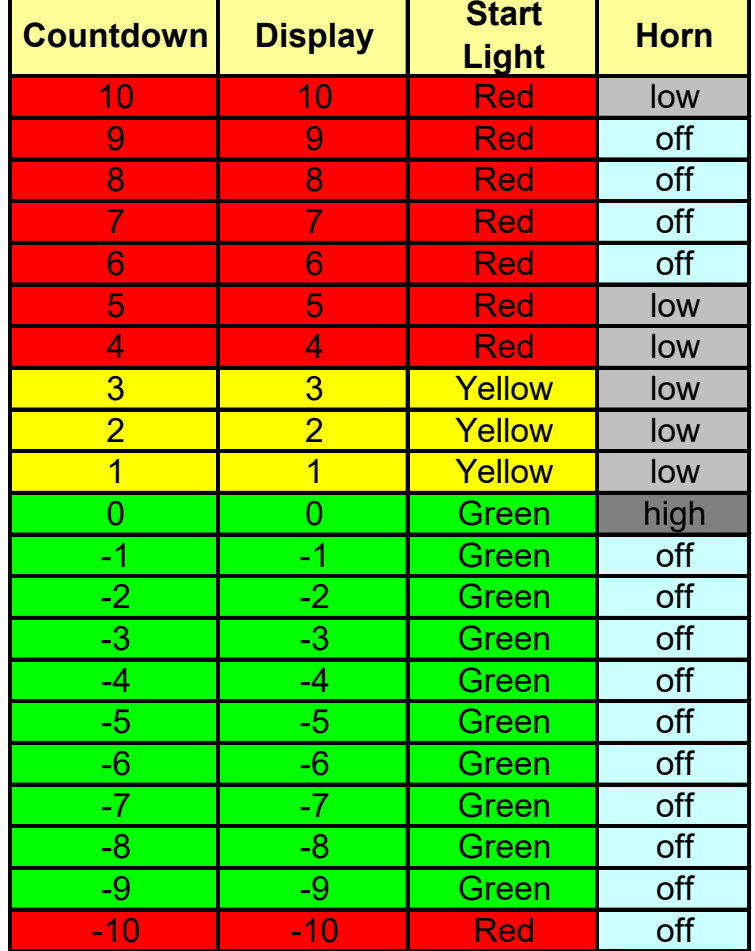

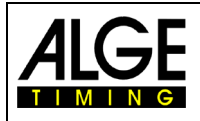

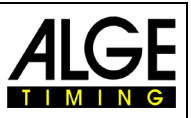

### <span id="page-27-0"></span>**2.3.10 Программа P62**

Обратный отсчет начинается с интервала времени после нажатия кнопки (подключенной к красно / черному разъему (5)). Когда обратный отсчет дойдет до нуля, стартовый свет переключится на зеленый. После того, как обратный отсчет достигнет -10, сигнал и время обратного отсчета не отображаются (только время дня).

Если во время обратного отсчета, вы нажмете кнопку, обратный отсчет остановится и покажет только время дня. Если вы снова нажмете кнопку, начнется новый обратный отсчет.

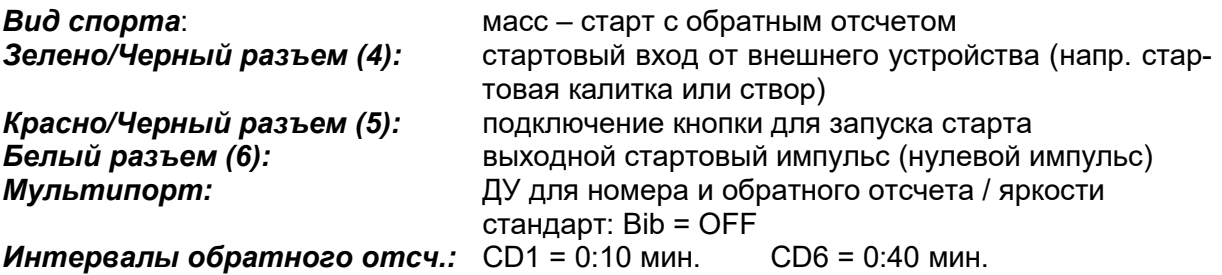

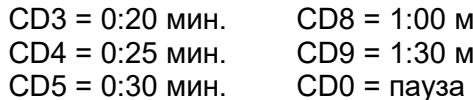

CD2 = 0:15 мин. CD7 = 0:45 мин.

 $CD9 = 1:30$  мин.

 $CD8 = 1:00$  мин.

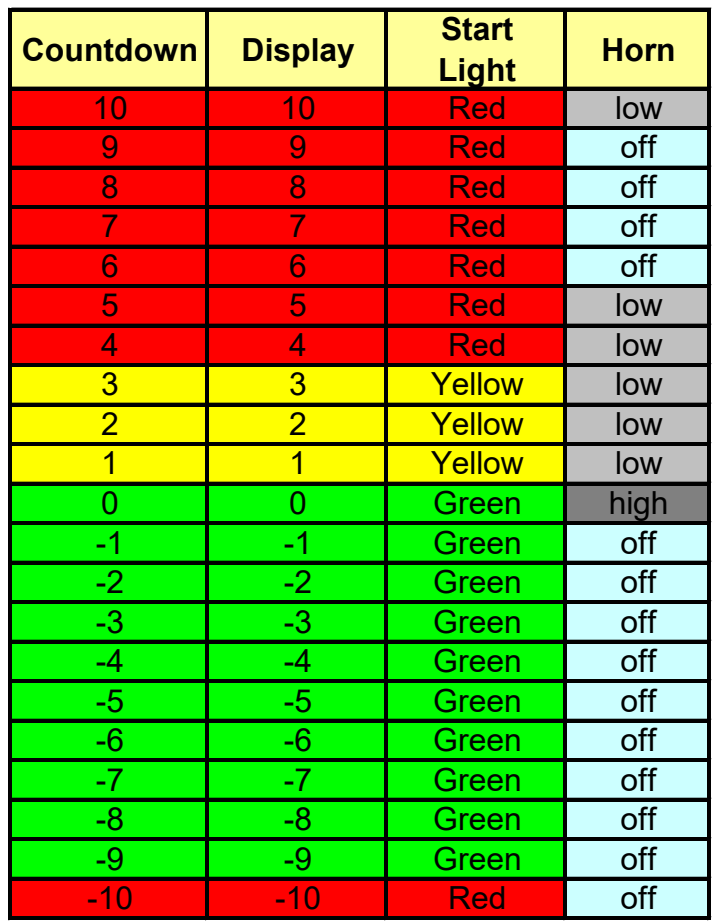

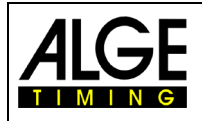

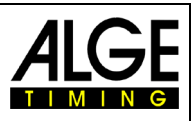

### <span id="page-28-0"></span>**2.3.11 Программа P63**

После синхронизации дисплей (F) показывает время дня. Обратный отсчет начинается от регулируемого интервала времени после нажатия кнопки (подключенной к красночерному разъему (5)). При нулевом значении дисплей (F) показывает вместо времени дня бегущее время. Когда обратный отсчет дойдет до нуля, стартовый сигнал переключится на зеленый. После того, как обратный отсчет достигнет -10, сигнал и время обратного отсчета не отображаются (только время дня).

Если во время обратного отсчета вы нажмете кнопку, это остановит обратный отсчет и начнет новый обратный отсчет.

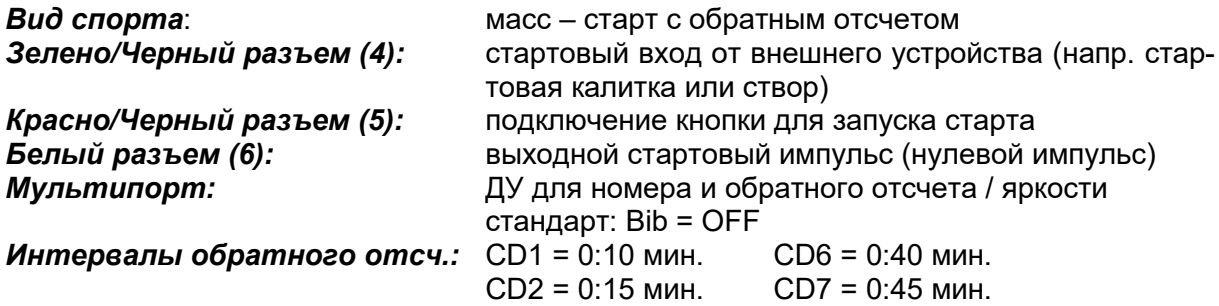

CD3 = 0:20 мин. CD8 = 1:00 мин. CD4 = 0:25 мин. CD9 = 1:30 мин. CD5 = 0:30 мин. CD0 = пауза

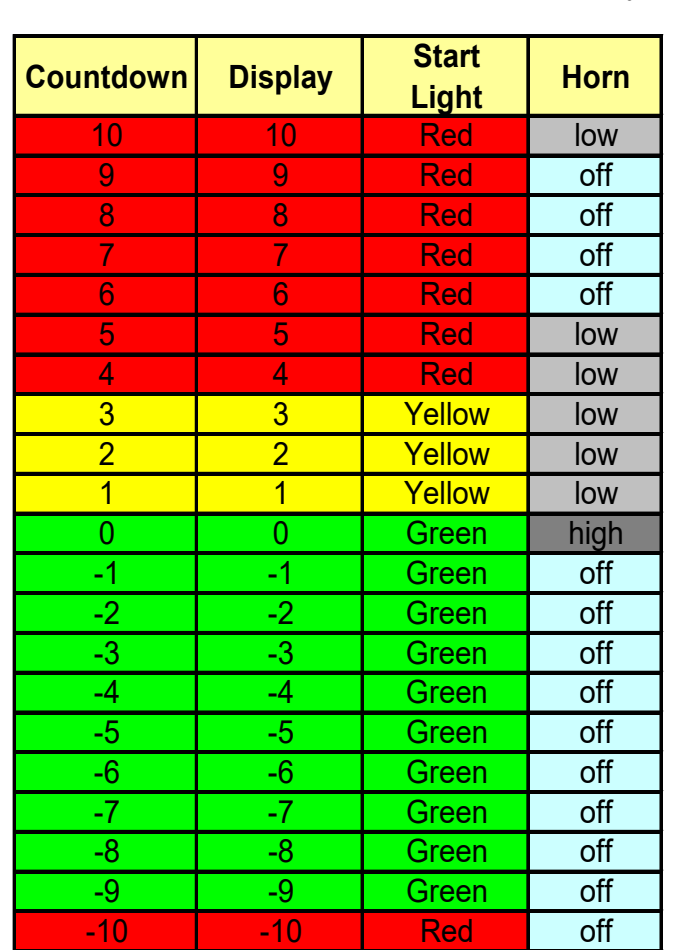

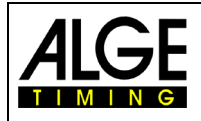

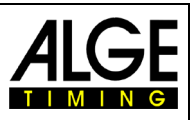

### <span id="page-29-0"></span>**2.3.12 Программа P64**

После синхронизации на дисплее (F) отображается 00:00:00. Обратный отсчет начинается от регулируемого интервала времени после нажатия кнопки (подключенной к красно/черному разъему (5)). При нуле дисплей (F) показывает бегущее время. Когда обратный отсчет дойдет до нуля, стартовый свет загорится зеленым. После того, как обратный отсчет достигнет -10, свет и время обратного отсчета не отображаются (только время дня). Если вы, во время обратного отсчета, снова нажмете кнопку, обратный отсчет будет прерван и начнется новый обратный отсчет.

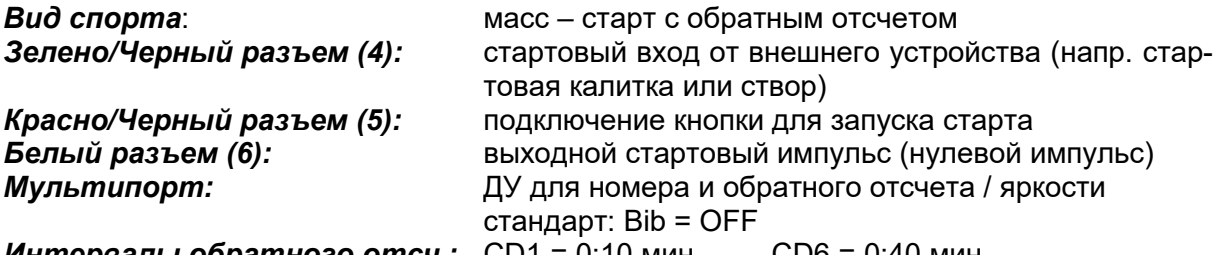

*Интервалы обратного отсч.:* CD1 = 0:10 мин. CD6 = 0:40 мин.

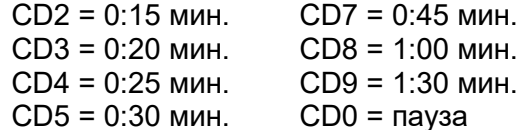

 $CD8 = 1:00$  мин.  $CD9 = 1:30$  мин.

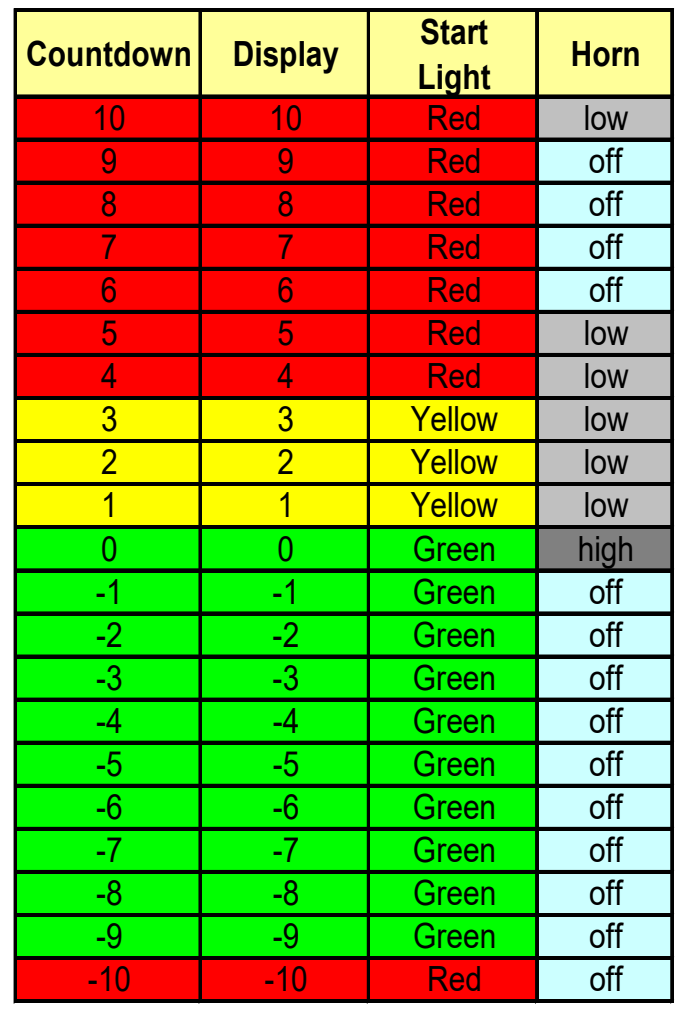

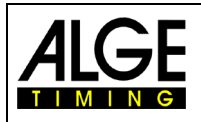

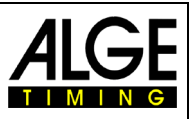

### <span id="page-30-0"></span>**2.3.13 Программа P07**

Обратный отсчет начинает автоматически отсчитывать новый интервал после нулевого сигнала. Допустимое время старта , 5 секунд, до или после нулевого сигнала.

В этой программе вы можете установить стартовый световой и звуковой сигналы от 10 секунд до - 5 секунд (всего 15 секунд). Это позволяет сократить интервалы запуска (самый короткий интервал составляет 15 секунд).

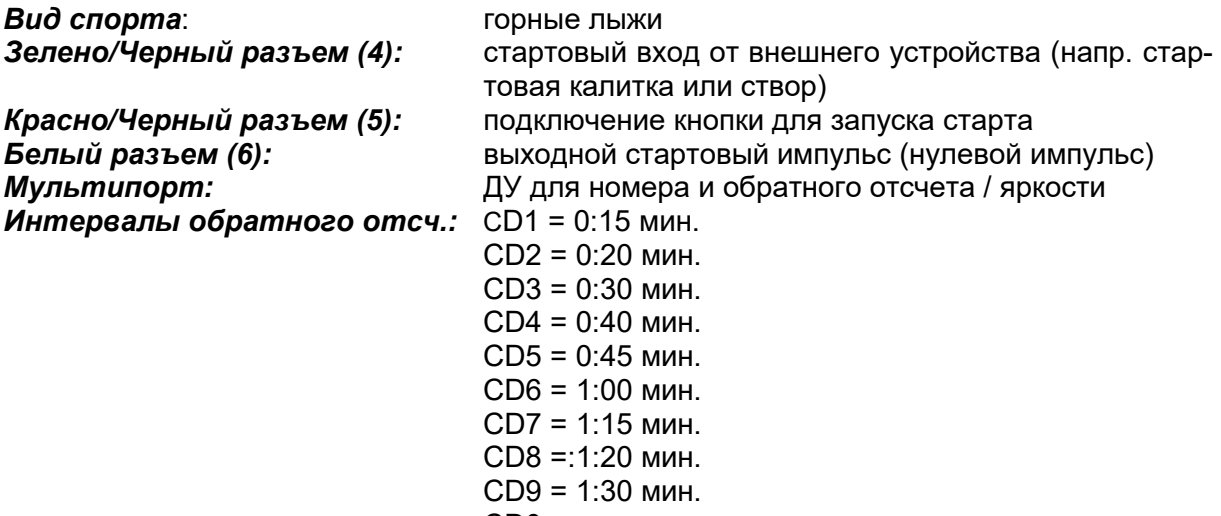

$$
CDO = \text{naysa}
$$

**Таблица ниже показывает ASC3 с интервалом в 15 секунд:**

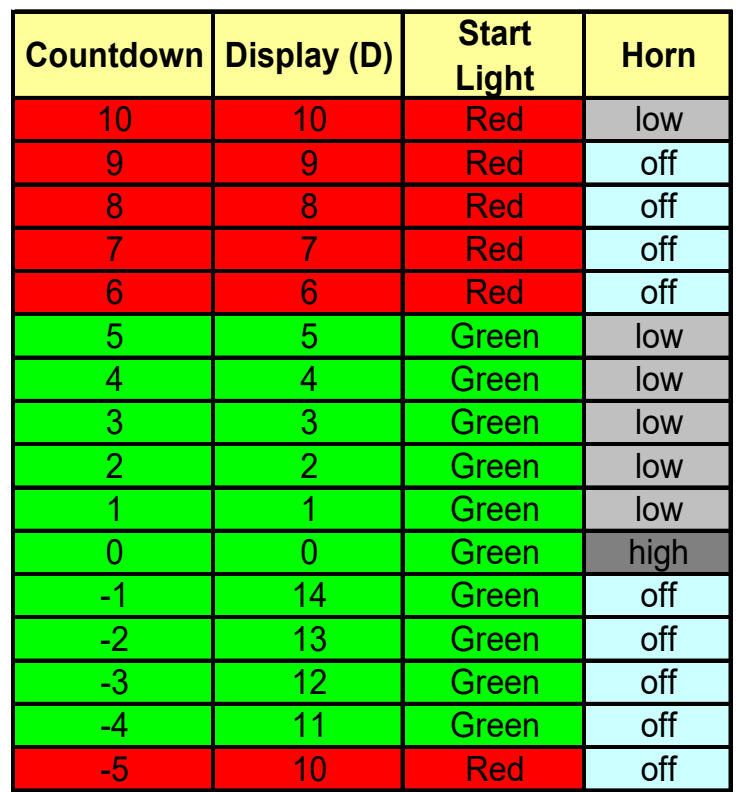

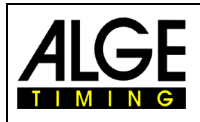

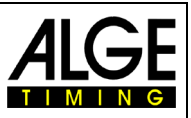

### <span id="page-31-0"></span>**2.3.14 Программа P08**

Обратный отсчет, начинается автоматически после нулевого сигнала. Разрешенное время старта за 3 сек. до или после нулевого сигнала.

В этой программе вы можете установить стартовый световой и звуковой сигналы в интервале от 10 секунд до - 5 секунд (всего 15 секунд). Это позволяет сократить интервалы старта (самый короткий интервал - 15 секунд).

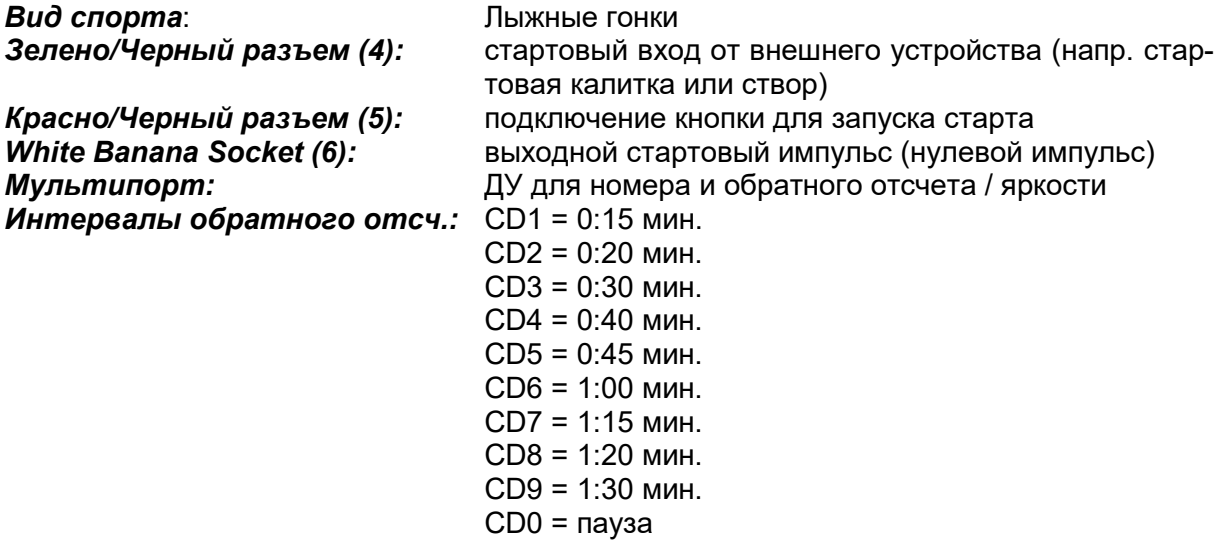

**Таблица ниже показывает ASC3 с интервалом в 15 секунд:**

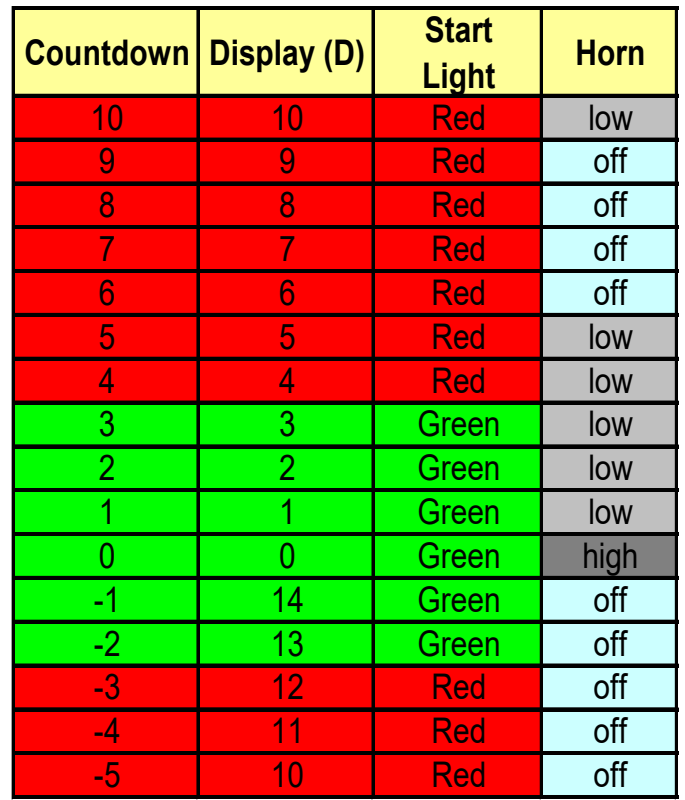

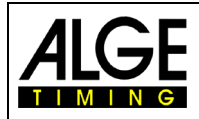

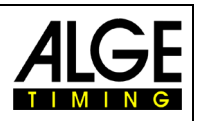

### <span id="page-32-0"></span>**2.3.15 Программа P09**

Эта программа работает с индивидуальным обратным отсчетом для каждого участника. Это означает, что вам необходимо загрузить в часы ASC3 с ПК стартовый протокол с номером и временем дня (см. табл. справа) (программное обеспечение, предоставленное ALGE-TIMING).

Во время гонки, время суток и обратный отсчет, до следующего стартующего с линии старта отображаются на стартовых часах. Когда обратный отсчет закончится (на нуле), стартовый звуковой сигнал разрешает старт, светофор на 2 сек. горит зеленым.

Вам необходимо подготовить стартовый протокол в Excel. Первый столбец должен содержать нагрудный номер, а второй столбец - время старта. Напр. первый бегун с номером 83 в 10: 00: 00.0. Номер 53 стартует вторым в 10: 00: 05.1 итд.

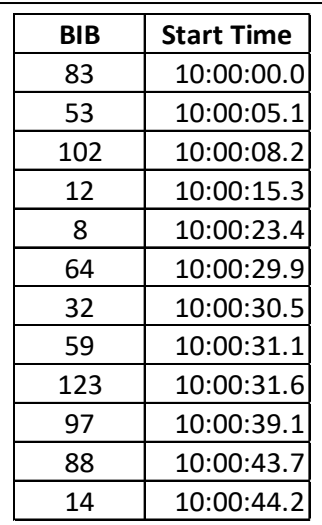

Чтобы загрузить стартовый протокол в Startclock ASC3, используйте программное обеспечение для ПК «ALGE-TIMING Start Clock». Это программное обеспечение можно бесплатно загрузить с веб-страницы ALGE-TIMING. www.[alge-timing](https://www.alge-timing.com/).com.

Прямая ссылка: https://alge-timing.[com/alge/download/](https://alge-timing.com/alge/download/software/Setup_AlgeStartClock.exe)software/Setup\_AlgeStartClock.exe

Как работать с программой, ALGE-TIMING ASC3, описано в разделе "*2.2.7.2 Ввод стартового протокола с ПК (стартовые номера и время)*".

### **Connecting the start clock to the PC:**

ASC3-RCU: Connect the USB cable to the remote control and PC

- ASC3-RC: You need the cable 205-02 and a RS232-USB adapter
	- (e.g. ALGE-TIMING Code USB-RS232)

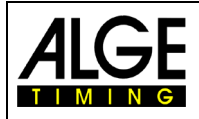

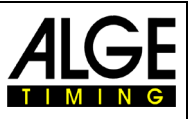

### <span id="page-33-0"></span>**2.3.16 Program P00**

Обратный отсчет работает и на дисплее отображается время дня и горит красный свет. После нажатия кнопки, подключенной к разъему (5), индикатор загорается зеленым (на 5 сек.) и дается громкий стартовый сигнал (на 1 сек.)

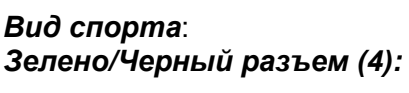

*Вид спорта*: массовые старты для любого вида спорта *Зелено/Черный разъем (4):* стартовый вход от внешнего устройства (напр. стартовая калитка или створ) *Красно/Черный разъем (5):* подключение кнопки для запуска старта *Мультипорт:* ДУ для номера и обратного отсчета / яркости стандарт: Bib = OFF

*Интервалы обратного отсч.:* ручная установка

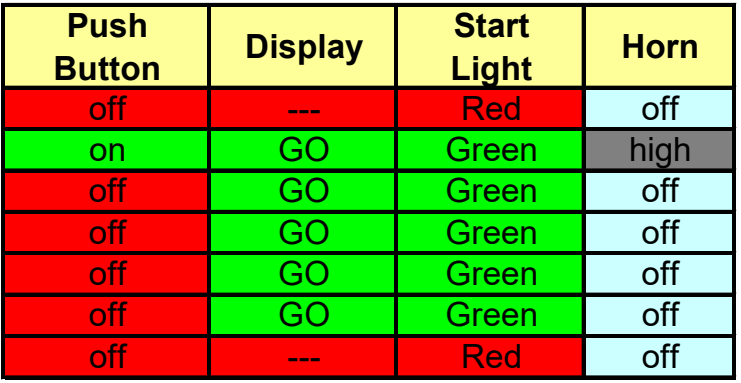

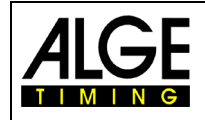

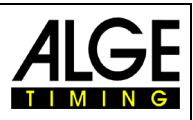

# <span id="page-34-0"></span>**3 Настройка параметров**

Параметры можно настроить двумя способами:

- Настройка на самих часах
- Настройка с ПК

# <span id="page-34-1"></span>**3.1 Настройка параметров на самих часах**

Чтобы войти в меню настройки параметров, нажмите желтую кнопку PB2 (2) и удерживайте ее около 9 секунд, пока на дисплее времени (F) не появится <dISSTF>.

Вы можете выбрать параметры, которые хотите изменить, с помощью зеленой кнопки PB1 (1). Подтвердите желтой кнопкой PB2 (2). Вы можете изменить параметр с помощью зеленой кнопки PB1 (1). Желтой кнопкой PB2 (2) изменение подтверждается.

Вы можете перейти к другому параметру с помощью зеленой кнопки PB1 (1). Если в течение следующих 3 секунд ни одна кнопка не будет нажата, вы автоматически выйдете из режима настройки параметров.

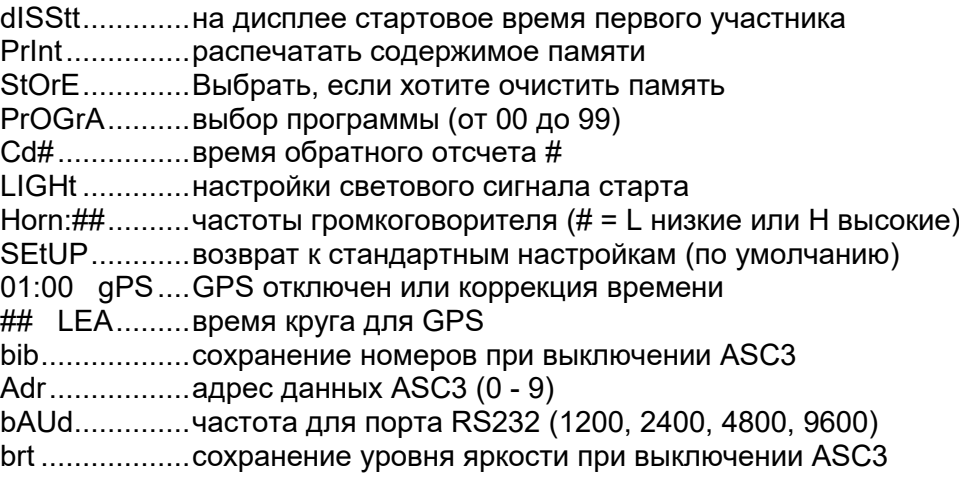

### <span id="page-34-2"></span>**3.1.1 Отображение времени старта <dISStt>**

Дисплей (F) отображает мерцающее время старта <dISStt>.

- Нажмите зеленую кнопку PB1 (1) и на дисплее (F) будет отображено время последнего стартовавшего
- На дисплее (E) вы увидите время задержки.
- Если стартовый сигнал желтый, то старт был, произведен после стартового импульса
- Если стартовый сигнал зеленый, то старт был правильным
- Если стартовый сигнал горит красным, то старт был раньше
- Если вы нажмете зеленую кнопку PB1 (1), будет показано время старта предыдущего стартовавшего итд.
- Если вы нажмете зеленую кнопку PB2 (2), то вы увидите предыдущее время стартовавшего.
- Для выхода из меню нажмите и удерживайте желтую кнопку PB2 (2) до момента пока на дисплее (F) снова не появится мерцающая команда < PrInt >.

Если вы хотите, чтобы показывалось первое время, нажмите желтую кнопку PB2 (2), когда дисплей покажет последний стартовый номер.

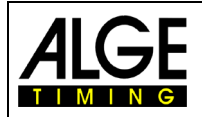

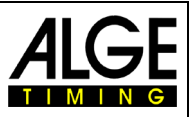

# <span id="page-35-0"></span>**3.1.2 Печать из памяти <PrInt>**

При запуске режима печати, выводится стартовый номер, время старта и +/- задержки для каждого старта.

```
0001 ST 10:00:00.1431
                +0.1431
0002 ST 10:00:59.3844
                -0.6156
0003 ST 10:02:01.3217
                +1.3217
```
- Нажмите зеленую кнопку (1) и дисплей (E) покажет <onL>. Стартовые часы будут печатать каждое нулевое время, официальное время старта и +/- задержки.
- Если вы хотите активировать онлайн режим, нажмите желтую кнопку PB2 (2).
- Для отключения онлайн режима снова нажмите зеленую кнопку (1). Дисплей (E) показывает <ALL>.
- При подтверждении желтой кнопкой PB2 (2), содержимое памяти будет полностью распечатано.
- На экране (E) вы увидите время +/- задержки
- Если стартовый сигнал горит желтым, то старт был произведен, после нулевого импульса
- Если стартовый сигнал зеленый, то старт был правильным
- Если стартовый сигнал горит красным, то старт был не в рамках +/- задержки
- Для выхода из режима печати нажмите желтую кнопку PB2 (2) пока дисплей (F) не покажет <PrOGrA>

### <span id="page-35-1"></span>**3.1.3 Очистка памяти <StorE>**

Дисплей (F) показывает <StorE>. Теперь вы можете очистить память.

- Показывается <StorE> на дисплее (F) а на дисплее (E) <YES>.
- Зеленой кнопкой PB1 (1) вы переключаете между <YES> и <nO>
	- **YES....... сохранить память**
	- nO ......... очистить память
- Желтой кнопкой PB2 (2) вы подтверждаете ваш выбор.

### <span id="page-35-2"></span>**3.1.4 Выбор программы <ProgrA>**

Дисплей (F) показывает <ProgrA> а дисплей (E) показывает номер выбранной программы. Тут вы можете перейти к другой программе.

- Дисплей обратного отсчета (E) показывает номер программы (0 до 5).
- Нажатием зеленой кнопки PB1 (1) вы можете выбрать номер программы.
- Нажатием желтой кнопки PB2 (2) вы можете подтвердить ваш выбор.
- Теперь стартовые часы работают в выбранной программе с интервалом обратного отсчета 1 этой программы.

### <span id="page-35-3"></span>**3.1.5 Настройка времени обратного отсчета <Cd#>**

Для каждой программы у вас есть 9 различных значений времени обратного отсчета (от Cd1 до Cd9). Кроме того, у вас есть Cd0, который является паузой (без обратного отсчета), если дисплей времени дня (F) показывает <Cd #>

Когда вы выбираете режим для установки времени обратного отсчета, вы устанавливаете время обратного отсчета для текущей программы.

- **Минимальное время обратного отсчета 20 сек., максимальное 9:59 мин..**
- **Вы не можете изменить время обратного отсчета в программах 5 и 0.**
- **Совсем нельзя изменить время обратного отсчета и Cd0 (ручное или паузу).**
- Дисплей (F) показывает <Cd#> (# = числа от 0 до 9) а дисплей обратного отсчета

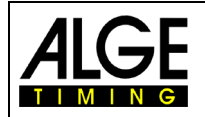

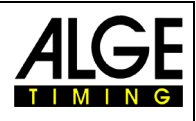

(E) показывает установленное время обратного отсчета.

- Нажмите желтую кнопку PB2 (2) чтобы выбрать измененное вами время.
- Первая цифра времени обратного отсчета мигает.
- Нажмите зеленую кнопку PB1 (1) чтобы изменить цифру и желтую кнопку PB2 (2) чтобы перейти на следующую цифру.
- Для того, чтобы выбрать время, нажмите желтую кнопку PB2 (2) пока дисплей (F) снова не покажет <Cd#>. Ни одна из цифр не мигает.
- Для выхода из меню нажмите желтую кнопку PB2 (2) пока дисплей (F) не покажет <LIGth>.

### <span id="page-36-0"></span>**3.1.6 Настройка светового сигнала старта <LIgHt>**

Световой стартовый сигнал трех цветов - красного, желтого и зеленого. Вы можете установить стартовый свет на определенное время. Если выбранное время выходит за рамки интервала старта, обратный отсчет стартового интервала показывает текущий цвет. Установленные значения всегда применяются ко всем отсчетам в этой программе (кроме Cd0). Дисплей (F) показывает <LigHt> (свет), а дисплей (E) показывает выбранное время. Стартовый свет, показывает установленный на это время цвет.

Дисплей (F) показывает <LIgHt> а дисплей обратного отсчета (E) время. Световой сигнал горит красным, желтым, зеленым или всеми цветами (свет выключен). При нажатии желтой кнопки PB2 (2) свет моргает.

- Нажмите зеленую кнопку PB1 (1) для изменения цвета сигнала
- Нажмите желтую кнопку PB2 (2) для сохранения и перехода ко времени.
- Первая цифра времени мигает (дисплей D)
- Для установки цифр времени нажмите зеленую кнопку PB1 (1) и желтую кнопку PB2 (2) для перехода к следующей цифре.
- Для выхода из меню настройки нажмите желтую кнопку PB2 (2) пока дисплей (F) не покажет <Horn:#>

#### **Example:**

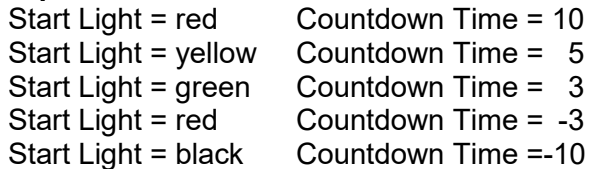

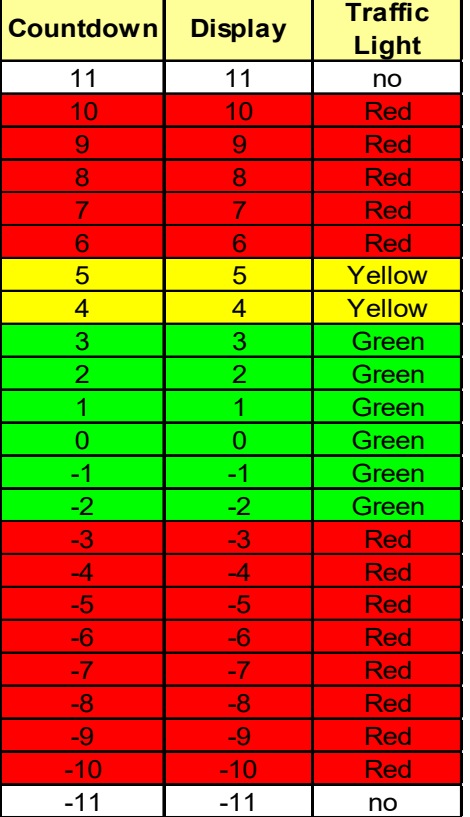

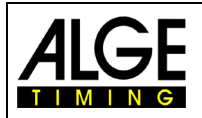

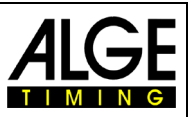

### <span id="page-37-0"></span>**3.1.7 Настройка тона динамика <Horn>**

Тон динамика может быть отключен или может быть высоким или низким. Для большинства видов спорта требуется предварительный сигнал через 10 секунд и обратный отсчет от 5 секунд до 0. Установленные значения всегда применяются для всех обратных отсчетов в этой программе (не Cd 0).

- Дисплей (F) показывает, мигая <Horn#>  $(# = L$  [low] или H [high])
- Нажмите зеленую кнопку PB1 (1) для переключения между L и H (высокий или низкий сигнал)
- Нажмите желтую кнопку PB2 (2) для подтверждения тона сигнала и перехода к времени.
- Первая цифра времени мигает (дисплей E)
- Нажмите зеленую кнопку PB1 (1) для изменения цифр времени звукового сигнала и желтую кнопку PB2 (2) для перехода от одной цифры к следующей
- Для выхода из меню тона динамика, нажмите желтую кнопку PB2 (2) пока дисплей (F) не покажет <StOrE>

### **Пример:**

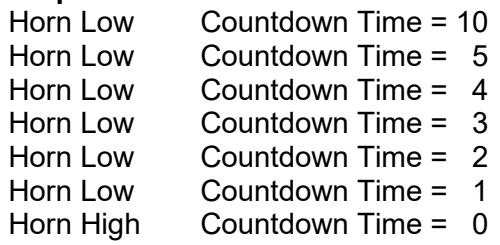

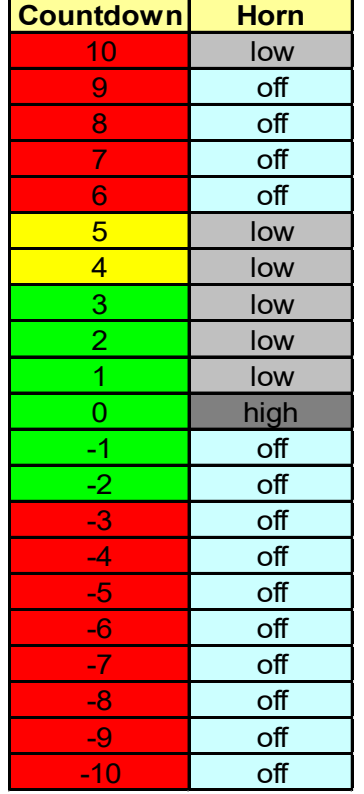

### <span id="page-37-1"></span>**3.1.8 Заводские настройки <SEtUP>**

Можно изменить многие параметры ASC3. Если у вас возникли проблемы с внесенными вами изменениями, мы рекомендуем сбросить ASC3 до заводских настроек. Это означает, что все измененные настройки сбрасываются до заводских значений.

- Дисплей (F) показывает, мигая <SEtUP> (SETUP).
- Дисплей (E) показывает <CUS>. Это означает, что пользовательские настройки сохраняются после включения и выключения.
- Нажмите желтую кнопку PB2 (2) и дисплей (E) начнет мигать.
- Нажмите зеленую кнпку PB1 (1) и вы измените с <CUS> (= пользователь) и <STA> (= стандарт).
- Если дисплей показывает <STA> и вы нажимаете желтую кнопку PB2 (2), все настройки сбрасываются до заводских значений (по умолчанию).

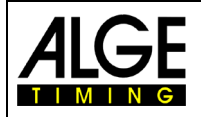

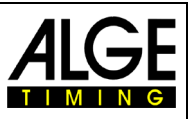

**Внимание:** Стартовые часы автоматически сохраняют заданные вами значения. Чтобы восстановить заводские значения, необходимо действовать, как описано выше.

### <span id="page-38-0"></span>**3.1.9 GPS компенсация <gPS>**

ASC3, можно синхронизировать с помощью GPS-приемника, (ALGE-код GPS-TY).

GPS-приемник получает время со спутника, и должен иметь свободный обзор неба, чтобы считывать данные, по крайней мере, с 3-х спутников. Время GPS всегда Координированное Универсальное Время (UTC). Поэтому вы должны указать, в каком часовом поясе вы находитесь, (напр., среднеевропейский часовой пояс равен 1 (01:00)).

- Дисплей (F) показывает мигая значение <01:00> (изменение на 1 час).
- Дисплей (E) показывает <gPS>.
- Нажмите желтую кнопку PB2 (2) и первая цифра на дисплее (F) начнет мигать.
- Зеленой кнопкой PB1 (1) вы можете изменить данное значение.
- Желтой кнопкой PB2 (2) вы можете перейти на следующую цифру.
- Выход нажатием желтой кнопки PB2, все четыре цифры на дисплее (F) мигают.

### <span id="page-38-1"></span>**3.1.10 GPS скачок времени <LEA>**

ASC3, можно синхронизировать с помощью GPS-приемника, (ALGE-код GPS-TY).

В то время как большинство часов получают время от всемирного координированного времени (UTC), часы на спутниках устанавливаются на время GPS. Разница в том, что время GPS не корректируется для соответствия вращению Земли, поэтому оно не содержит дополнительных секунд или других поправок, которые периодически добавляются к всемирному координированному времени. Время GPS было установлено в соответствии с UTC в 1980 году, но с тех пор изменилось.

При покупке GPS время выставлено правильно (в январе 2018 года скачок составляет 18 секунд). В среднем, каждые два года сюда добавляется дополнительная секунда. Здесь эти изменения можно исправить вручную.

- Дисплей (F) показывает мигая значение напр. <18> (коррекция на 18 sec).
- Дисплей (E) показывает <LEA> скачок времени.
- Нажмите желтую кнопку PB2 (2) и первая цифра на дисплее (F) начнет мигать
- Зеленой кнопкой PB1 (1) вы можете изменить данное значение.
- Желтой кнопкой PB2 (2) вы можете перейти на следующую цифру.
- <span id="page-38-2"></span>• Выход - нажатием желтой кнопки PB2, обе цифры на дисплее (F) мигают.

### **3.1.11 Сохранение старт. номера (ID-номера) <bIb>**

Вы можете установить, будет ли память номера, при включении ASC3 в следующий раз, запоминать текущую настройку или нет (показывая номер или нет). Если память номера включена, она будет показывать номер после каждого запуска ASC3. Если функция выключена, настройка номера сохранится (показывает номер или не показывает номер), и при следующем запуске ASC3 покажет, как он был установлен до выключения часов. Заводская установка bib = on (всегда показывать номер при включении ASC3).

Дисплей (F) показывает, мигая <bib>, дисплей (E) показывает <on>. Это означает, номер всегда выводится при включении ASC3.

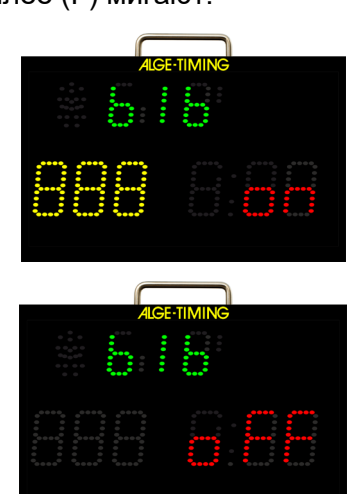

- Нажмите желтую кнопку PB2 (2) и дисплей (E) замигает.
- Нажмите зеленую кнопку PB1 (1) и вы можете изменить параметр на выкл. С этой настройкой ASC3 запустится в следующий раз, если вы будете использовать номер прямо сейчас.
- Когда на дисплее отображается настройка, которую вы хотите изменить, нажмите желтую кнопку PB2 (2).

# <span id="page-39-0"></span>**3.1.12 Адрес <Adr>**

Если вы, с ПК, управляете несколькими ASC3 каждым часам нужен индивидуальный адрес. Можно использовать до 10 адресов (0 – 9). Заводская установка 0.

- Дисплей (F) мигая показывает <Adr>, дисплей (E) показывает <0>. Это значит 0 выставлен.
- Нажмите желтую кнопку PB2 (2) дисплей (E) мигает.
- Нажмите зеленую кнопку PB1 (1) и вы можете изменить адрес (с 0 до 9, смена происходит при каждом нажатии зеленой кнопки PB1 (1)).
- <span id="page-39-1"></span>• Если дисплей покажет нужный вам адрес, подтвердите его желтой кнопкой PB2 (2).

### **3.1.13 Скорость передачи <bAUd>**

Вы можете изменить скорость передачи данных через порт RS232. Заводская установка 2400 бод.

- Дисплей (F) показывает мигая <bAUd>, дисплей (E) показывает <2>. Это означает, что скорость 2400 бод.
- Нажмите желтую кнопку PB2 (2) дисплей (E) мигает.
- Нажмите зеленую кнопку PB1 (1) и вы сможете изменить скорость передачи (1= 1200 бод, 2 = 2400 бод, 4 = 4800 бод и 9 = 9600 бод).
- <span id="page-39-2"></span>• Когда на дисплее отображается скорость передачи данных, которую вы хотите настроить, нажмите желтую кнопку PB2 (2).

### **3.1.14 Сохранение LED-яркости <brt>**

Вы можете установить, будет ли память LED-яркости запоминать текущую настройку или нет при включении ASC3 в следующий раз (показывая последнюю полную яркость или последнюю настроенную яркость). Если память яркости выключена, при каждом включении, ASC3 будет отображаться дисплей с наивысшим уровнем яркости. Если память включена, она со-

хранит настройку яркости, отрегулированную до того, как вы выключите часы, а когда вы включите ASC3 в следующий раз, часы будут использовать уровень яркости, отрегулированный до того, как вы их выключили. Заводские настройки brt = off (всегда показывает LED с самым высоким уровнем яркости).

- Дисплей (F), показывает, мигая <br/>shot>, дисплей (E) показывает <off>. Это означает, что яркость всегда, при включении ASC3 на самом высоком уровне.
- Нажмите PB2 (2) и дисплей (E) мигает.
- Нажмите зеленую кнопку PB1 (1) и вы сможете изменить параметры. С этой настройкой ASC3 в следующий раз запустится с уровнем яркости, который использовался до выключения.
- Когда на дисплее отображается настройка, которую вы хотите изменить, нажмите желтую кнопку PB2 (2).

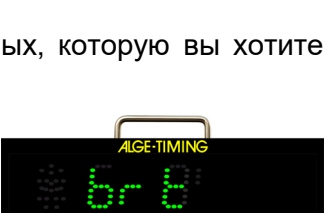

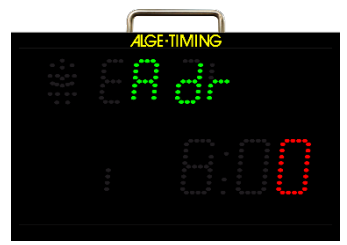

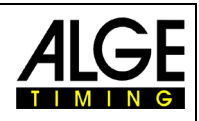

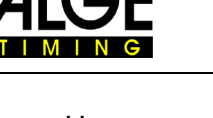

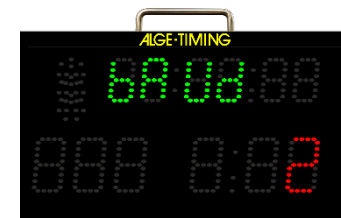

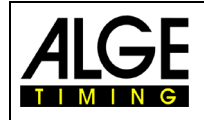

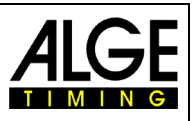

# <span id="page-40-0"></span>**3.2 Настройка параметров на ПК**

Мы можем предложить вам программу для изменения настроек с ПК. Это намного быстрее и удобнее чем на часах ASC3. Вы можете, бесплатно, скачать программу с сайта: www.[alge-timing](https://www.alge-timing.com/).com.

Прямая ссылка:

https://alge-timing.[com/alge/download/](https://alge-timing.com/alge/download/software/Setup_AlgeStartClock.exe)software/Setup\_AlgeStartClock.exe

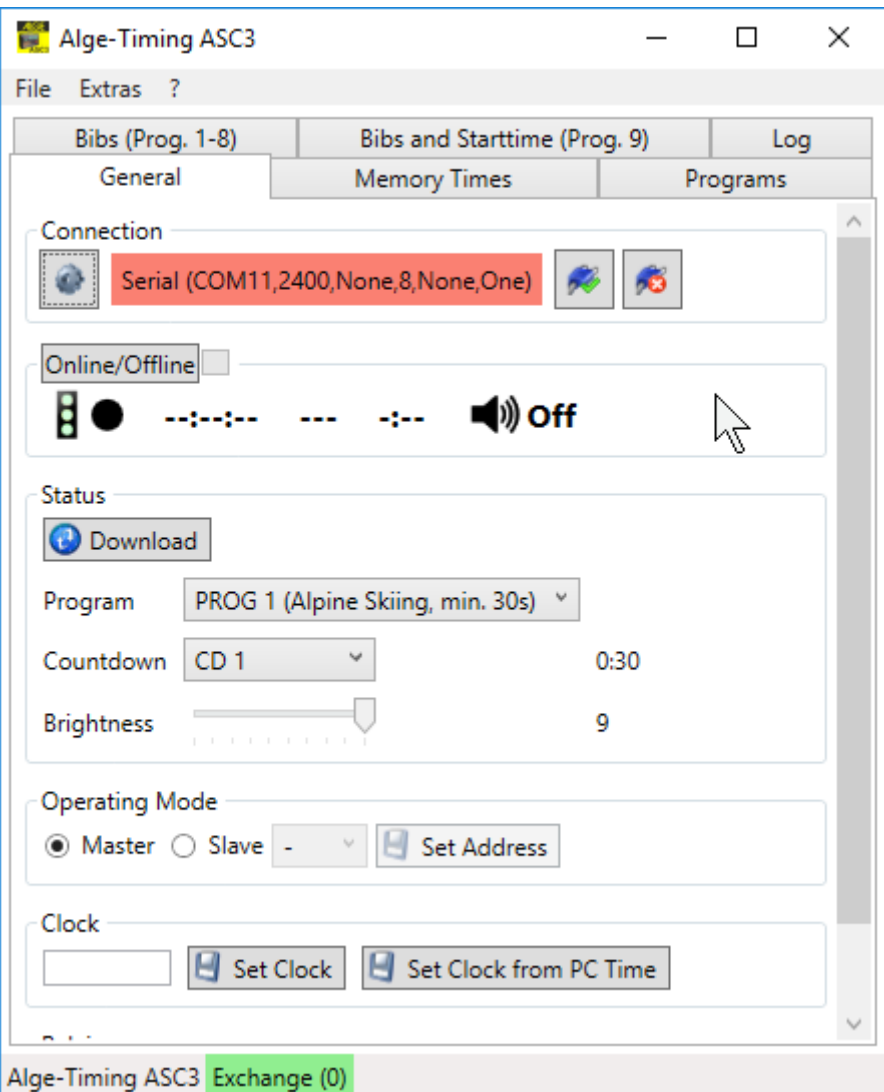

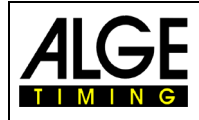

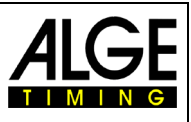

**ASC3-RC** 

# <span id="page-41-0"></span>**4 Мультипорт**

У мультипорта несколько функций. Этот порт, включает интерфейс RS232, входной сигнал GPS для синхронизации времени и вход для пульта дистанционного управления.

# <span id="page-41-1"></span>**4.1 Интерфейс RS232**

### **Интерфейс RS232 выполняет разные функции:**

- Вывод разницы во времени для всех времен старта: время от стартового импульса (4) (зеленый и черный банановый разъем) и время +/- задержки.
- Интерфейс RS232 для управления часами с ПК (дисплей времени дня, дисплей обратного отсчета, звуковой сигнал, стартовый светофор, динамики)
- Подключение принтера P5 для печати результатов онлайн или оффлайн..
- **Параметры интерфейса:**
	- RS232
	- 1 стартовый бит, 8 бит данных, 1 стоп бит, нет бита четности
	- 2400 скорость передачи (для принтера 2400)
	- Все данные в формате ASCII
	- ПК ждет ответ от ASC3 до отправки следующего пакета данных

# <span id="page-41-2"></span>**4.2 Пульт ДУ ASC3-RC или ASC3-RCU**

С пульта ДУ можно ввести номер (стартовый номер), интервал обратного отсчета или яркость. Пульт ДУ ASC3-RC, подключается к разъему (7), с надписью «multiport».

**ASC3-RC:** Ввод номера, интервала старта или яркости LED

**ASC3-RCU:** Дополнительно имеет Micro-USB-интерфейс для подключения ASC3 к ПК (напр. для обновления прошивки)

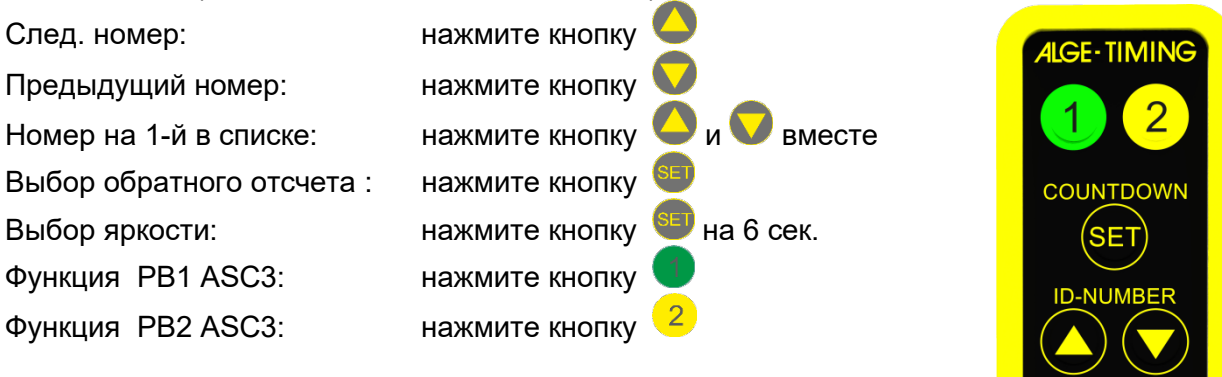

Пульт ASC3-RC всегда поставляется в комплекте с ASC3.

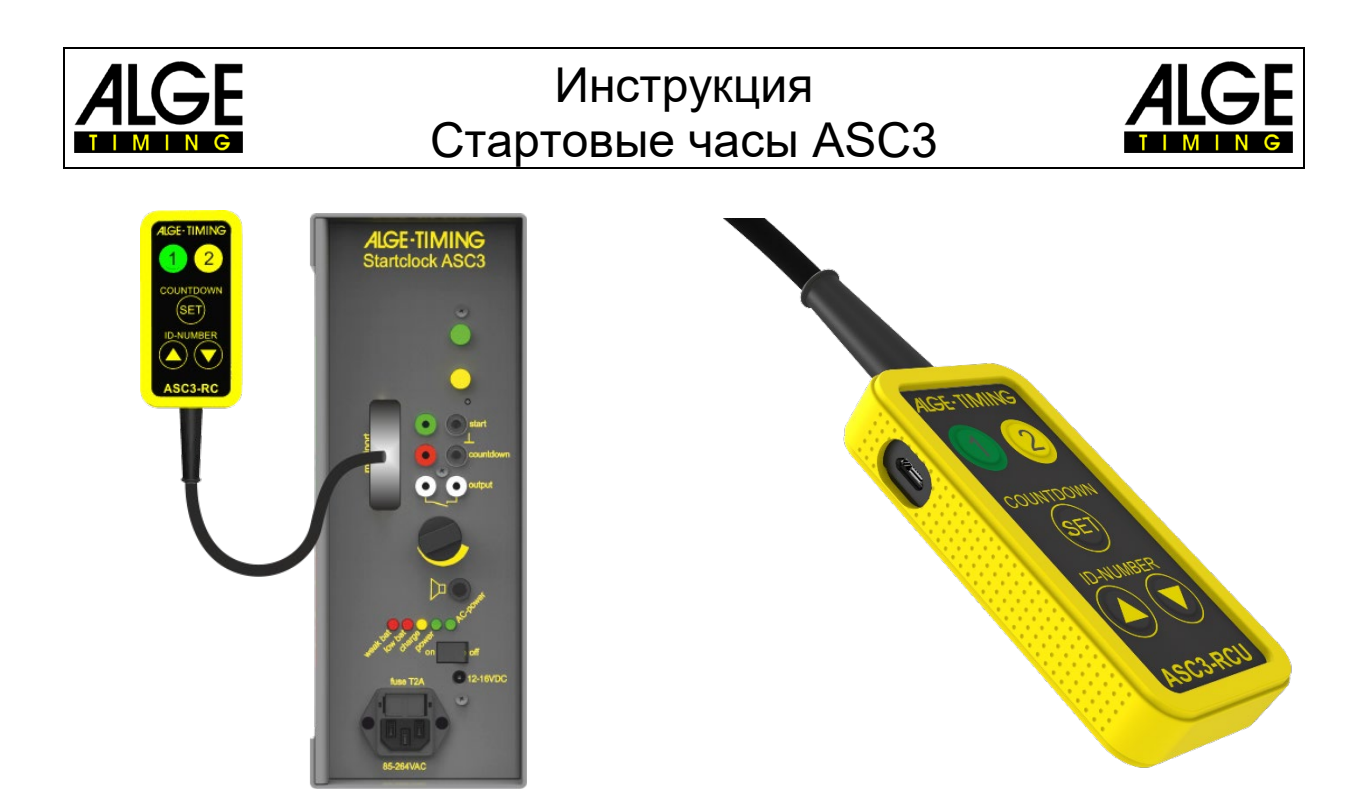

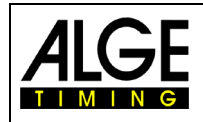

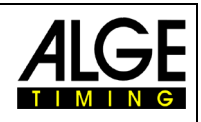

# <span id="page-43-0"></span>**4.3 Приемник GPS**

Стартовые часы ASC3 всегда показывают время суток. Время суток можно установить вручную или автоматически с помощью GPSприемника (опция). Приемник GPS подключается к мультипорту (7). Используя GPSприемник, ASC3 достигает точности до 1/1000 секунды. Время, которое получает GPS-приемник, всегда является UTC (всемирное координированное время). Чтобы отображать правильное время вашего часового пояса, вы должны установить смещение ко времени UTC в настройке параметров.

Чтобы установить время дня с помощью GPS-приемника, подключите его к мультипорту (7) ASC3. Расположите GPS-приемник таким образом, чтобы он имел беспрепятственный обзор неба. Чтобы получить время, приемнику GPS требуются данные четырех разных спутников. Этот процесс, может занять несколько минут.

GARMIN

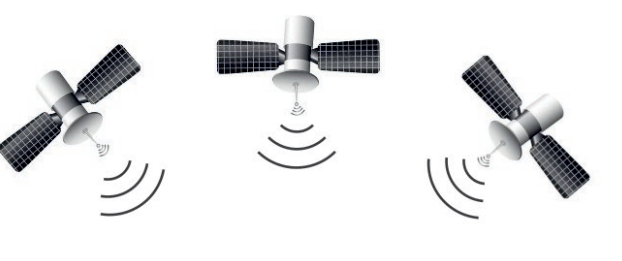

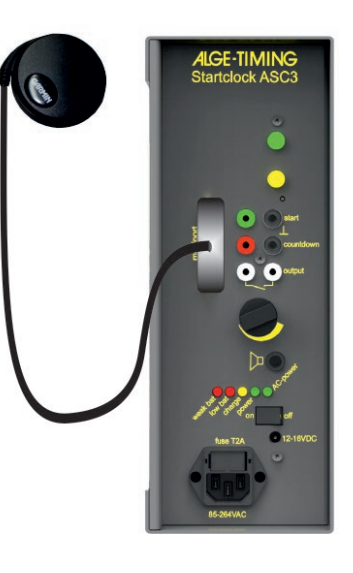

#### **Дополнительные секунды:**

Дополнительная секунда - это корректировка на одну секунду, которая иногда применяется к координированному универсальному времени (UTC), чтобы время суток оставалось близким к среднему солнечному времени. Без такой поправки, время, отсчитываемое по вращению Земли, уходит от времени из-за неравномерности скорости вращения Земли. Поскольку эта система коррекции была внедрена в 1972 году, с тех пор было добавлено 26 дополнительных секунд, последняя из которых - 30 июня 2015 года, 23:59:60 UTC.

Для GPS-приемника, запрограммированы дополнительные секунды. Это означает, что через некоторое время внутренние дополнительные секунды больше не будут точными. Если вы подключаете GPS-приемник более чем на час, он считывает дополнительные секунды с GPS-передатчика и помещает его в память ASC3. Также возможно настроить дополнительные секунды вручную. Фактическое значение теперь составляет 18 дополнительных секунд (январь 2017 г.).

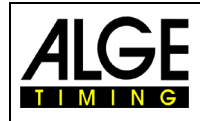

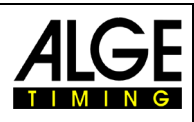

# <span id="page-44-0"></span>**5 Технические данные**

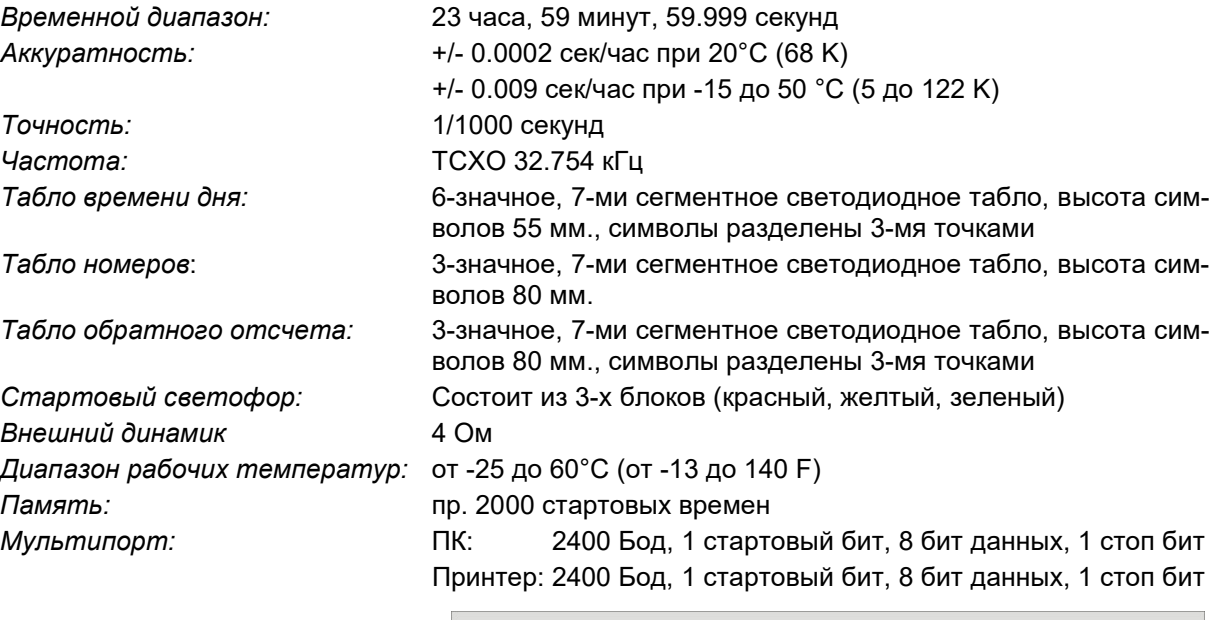

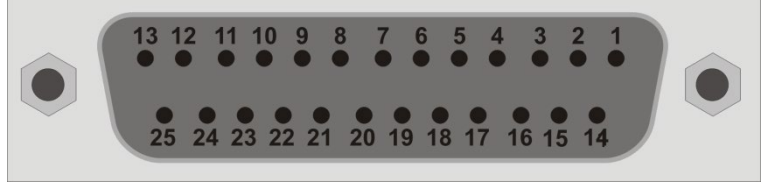

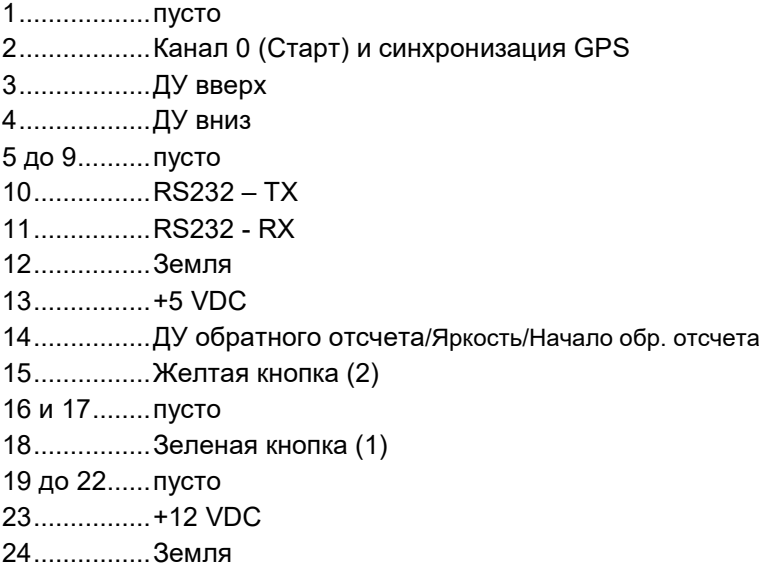

*Питание:* 12 VDC, 12 Ah

*Внешнее питание:* AC-Питание: 85 – 264 В AC Ground DC-Питание: 12 – 16 В DC 12 - 16 VDC G *Кожух:* Алюминиевый кожух для улицы *Размеры:* 445 x 280 x 115 мм. / 17.52" x 11.02 x 4.53" (без ручки) 445 x 316 x 115 мм. / 17.52" x 12.44 x 4.53" (с ручкой) *Вес:* 8.4 кг. / 17.6 фунтов

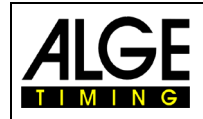

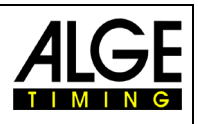

# <span id="page-45-0"></span>**5.1 Интерфейс RS232**

- 1 стартовый бит, 8 бит данных, 1 стоп бит, нет бита четности
- 2400 скорость передачи (для принтера 2400)
- Данные в формате ASCII
- ПК ждет ответ от ASC3 до отправки следующего пакета данных

### <span id="page-45-1"></span>**5.1.1 Команды для чтения данных с устройства:**

#### <span id="page-45-2"></span>**5.1.1.1 Прочесть память:**

**ПК на ASC3: ?MCR**

# **ASC3 на ПК: M? XXXX ST HH:MM:SS:zht LT –SS.zhtCR M? EMPTYCR**

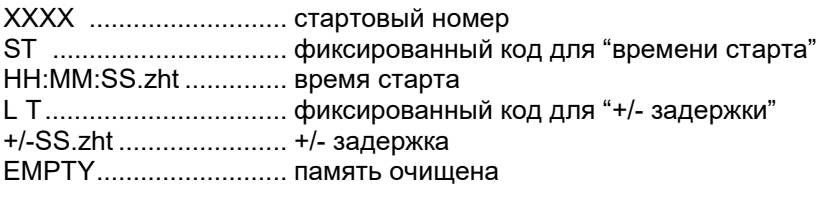

### <span id="page-45-3"></span>**5.1.1.2 Очистить память:**

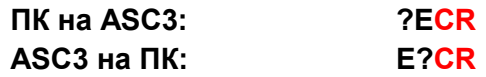

#### <span id="page-45-4"></span>**5.1.1.3 Получить текущие значения онлайн:**

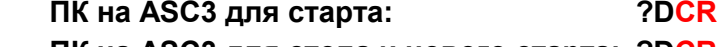

# **ПК на ASC3 для стопа и нового старта: ?DCR**

#### **ASC3 на ПК: D? HH:MM:SS m:ss CH XXXCR**

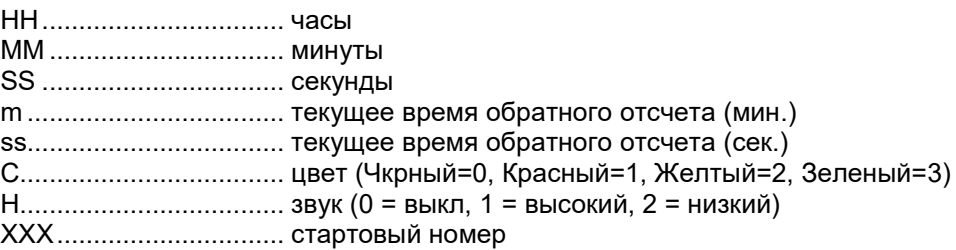

#### <span id="page-45-5"></span>**5.1.1.4 Получить текущие значения:**

**ПК на ASC3: ?SCR one time** 

# **ASC3 на ПК: S? HH:MM:SS m:ss C H x:xx b XXXCR**

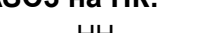

HH................................. часы MM ................................ минуты SS ................................. секунды

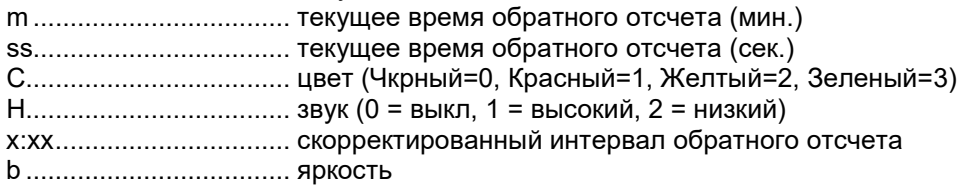

XXX............................... стартовый номер

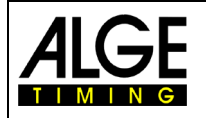

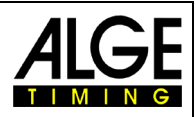

<span id="page-46-8"></span><span id="page-46-7"></span><span id="page-46-6"></span><span id="page-46-5"></span><span id="page-46-4"></span><span id="page-46-3"></span><span id="page-46-2"></span><span id="page-46-1"></span><span id="page-46-0"></span>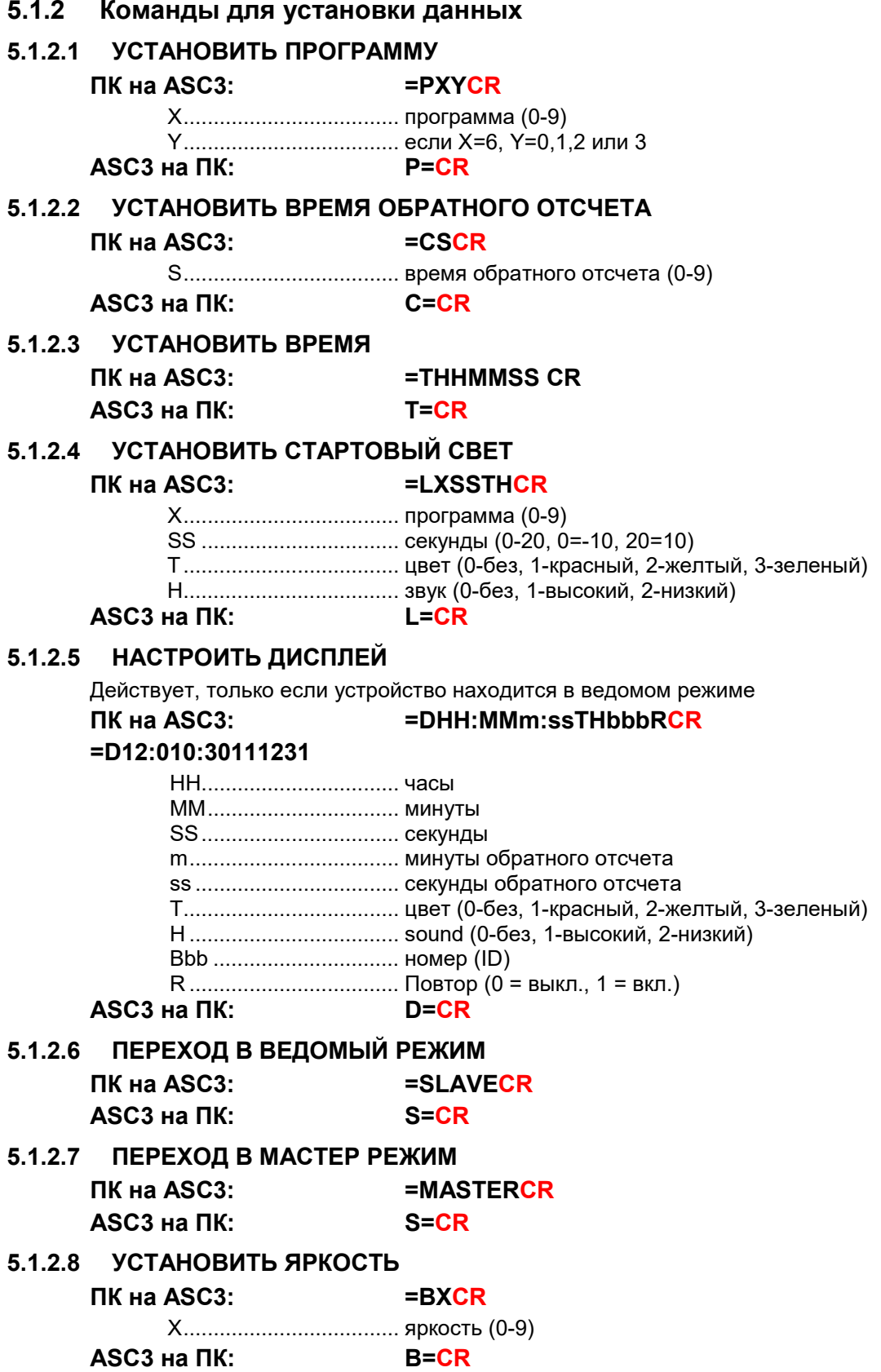

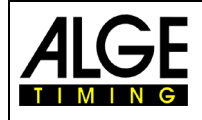

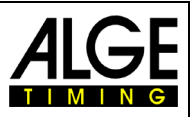

### <span id="page-47-0"></span>**5.1.2.9 УСТАНОВИТЬ СТАРТОВЫЕ НОМЕРА**

Номера следует отправлять блоками. Каждый блок состоит из 16 номеров. Каждый номер состоит из 3-х цифр кода ASCII. Возможен ввод 64 блоков по 16 номеров, всего 1024 номера.

**ПК на ASC3: =HBBaaabbbcccddd...ooopppCR** BB ................................ блок (0-63) aaa ............................... номера соревнующихся (BBx16+1) bbb ............................... номера соревнующихся (BBx16+2) итд. ppp ............................... номера соревнующихся (BBx16+16) **ASC3 на ПК: H=CR** *Примеры:* =H00001002003004...015016CR установить 1-й номер на 001, 2-й на 002... =H010017018019020...031032CR 17-й номер на 017, 18-й на 018...

### <span id="page-47-1"></span>**5.1.2.10 УСТАНОВИТЬ ВРЕМЯ ЗАДЕРЖКИ (только для программы 9)**

Время задержки (DELAY\_TIME) следует отправлять блоками. Каждый блок состоит из 8 DELAY\_TIMES. Каждое DELAY TIME состоит из 5-ти чисел кода ASCI. Возможен ввод 128 блоков с 8 DELAY TIMEs в каждом, всего 1024 DELAY\_TIMES. Время задержки (DELAY\_TIME) – разница во времени в сек. между первым и каждым последующим стартующим, макс. 65535 секунд.

\* Время задержки (DELAY\_TIME) первого стартующего должно быть 0.

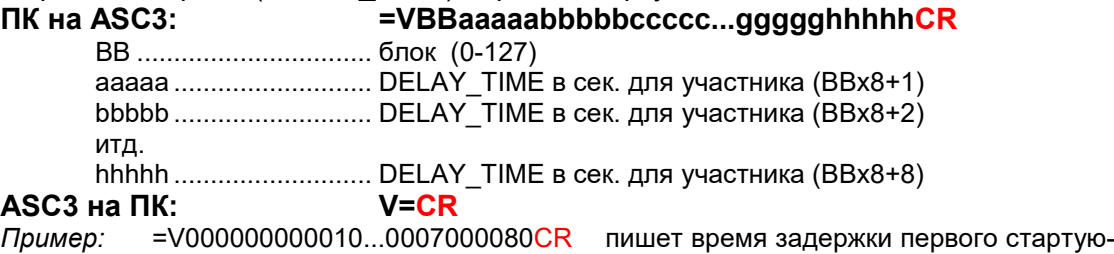

щего 0, второго 10 сек...

### **5.1.2.11 УСТАНОВИТЕ ВРЕМЯ СТАРТА (только для программы 9)**

<span id="page-47-2"></span>После установки времени задержки (DELAY\_TIME), необходимо установить время старта гонки START\_TIME. После, ASC3 пересчитает время старта всех участников. Без этих данных, синхронизация ASC3 с другими устройствами, невозможна.

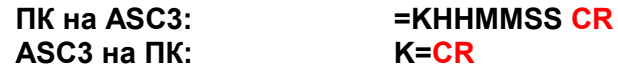

#### <span id="page-47-3"></span>**5.1.2.12 УСТАНОВКА СКОРОСТИ ПЕРЕДАЧИ**

**ПК на ASC3: =RxCR**

x ................................... скорость передачи в ASCII (2, 4, 9 или 1) .................................. 2400 Бод ................................... 4800 Бод ................................... 9600 Бод ................................... 19200 Бод

На эту команду отвечает ASC3 - R=CR

Сразу используется новая, скорректированная скорость передачи данных!

#### <span id="page-47-4"></span>**5.1.2.13 ПОЛУЧЕНИЕ НОМЕРА ВЕРСИИ ПРОГРАММЫ**

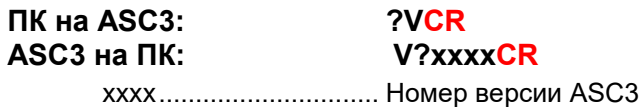

#### <span id="page-47-5"></span>**5.1.2.14 ПОЛУЧЕНИЕ ЗОНЫ GPS**

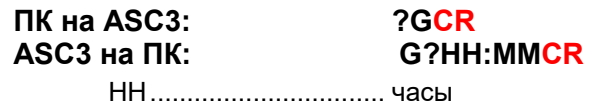

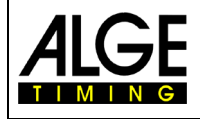

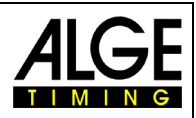

<span id="page-48-6"></span><span id="page-48-5"></span><span id="page-48-4"></span><span id="page-48-3"></span><span id="page-48-2"></span><span id="page-48-1"></span><span id="page-48-0"></span>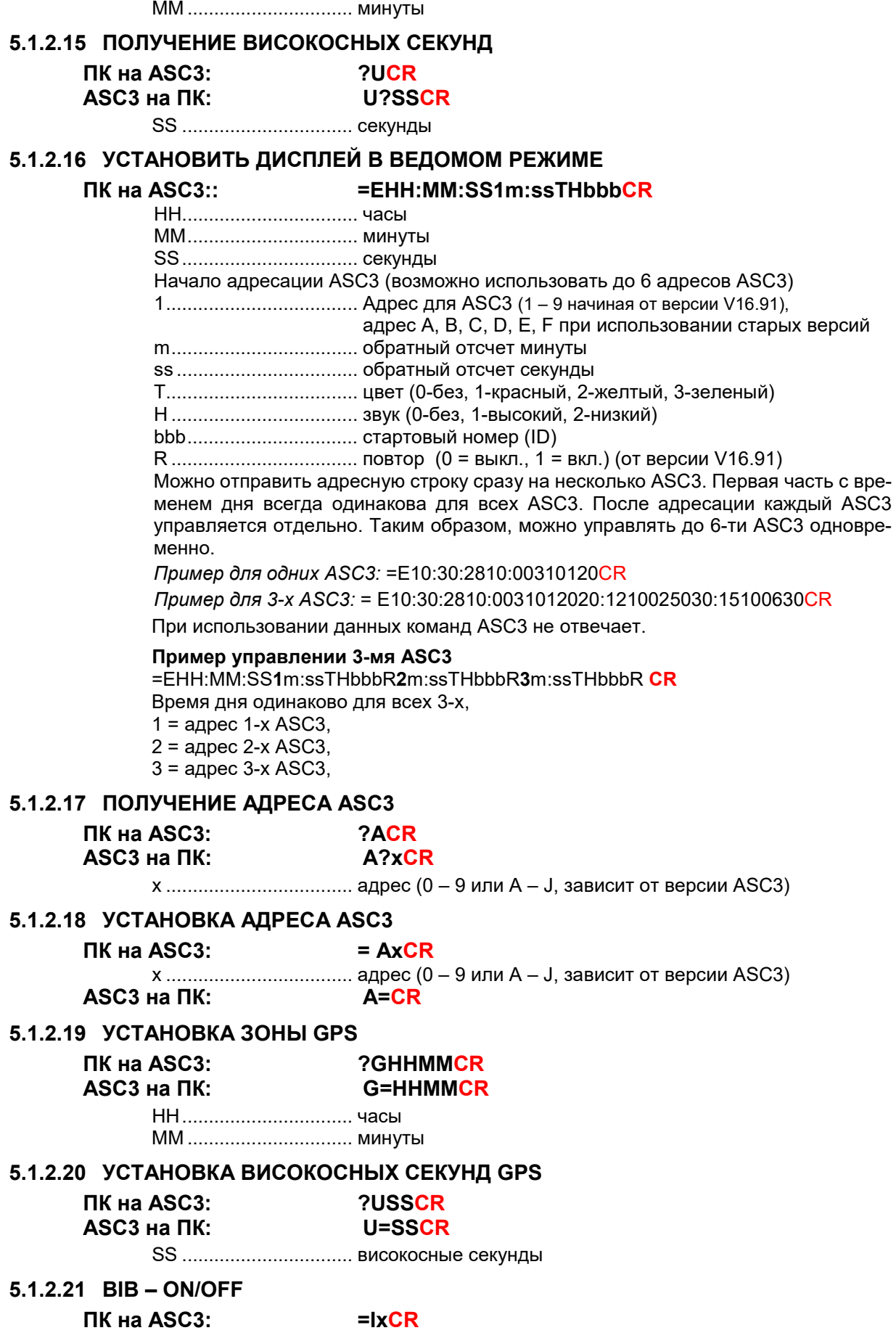

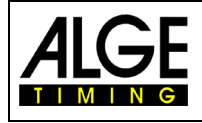

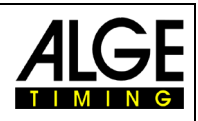

**ASC3 на ПК: I=CR**

x ................................... 0 = номер вкл., 1 = номер выкл.

#### <span id="page-49-0"></span>**5.1.2.22 ВОЗВРАТ К ЗАВОДСКИМ УСТАНОВКАМ**

**ПК на ASC3: =FCR**

Нет ответа, ASC3 сбросит и заново запустит заводские установки

### <span id="page-49-1"></span>**5.1.2.23 Set ASC3 on Slave-Mode**

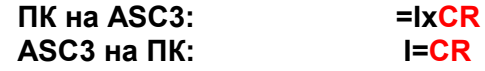

A................................... Address (depending on the ASC3 version 0 – 9 or A - J)

#### <span id="page-49-2"></span>**5.1.2.24 Перевод ASC3 в ведомый режим без адреса**

#### **ПК на ASC3: =DHH:MM:SSm:ssTHbbbR CR**

Используя эту команду, ASC3 не отвечают.

Это широковещательная команда, все ASC3 будут принимать, и показывать данные. Может использоваться для сброса всех ASC3 в сети, чтобы показать одни и те же данные.

#### <span id="page-49-3"></span>**5.1.2.25 Настройка потенциально свободного контакта для программы 51**

#### **ПК на ASC3: =Oxxx CR**

Если вам нужно управлять другим устройством со свободным контактом (белая разъем типа «банан»), чтобы открыть, например, стартовые ворота для параллельного слалома, возможно, у этих ворот есть задержка для открытия. Эта настройка, поможет вам заранее открыть ворота, чтобы они открылись при звуке 0. xxx - значение в 1/100 секунды (например, 256 - это 2 секунды и 56 сотых).

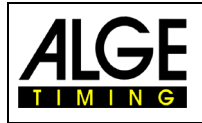

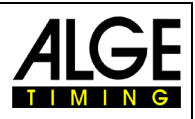

# <span id="page-50-0"></span>**6 Обновление прошивки**

Владелец стартовых часов ALGE ASC3 может сам обновить прошивку до последней версии. Обновление прошивки бесплатно. Для обновления используйте USBсоединение на пульте ДУ ASC3-RCU. Если у вас есть пульт ДУ ASC-RC, вам понадобится для обновления RS232-кабель 205-02.

Самый легкий способ обновить прошивку ASC3, использовать USB-накопитель ALGE-TIMING, который поставляется с часами.

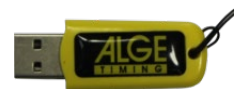

- Вставьте USB-Stick в ПК
- ПК должен быть подключен к интернету
- Откройте ALGE-накопитель, напр. в Windows Explorer
- Двойной клик на "Please start me.cmd"
- Программа установки на вашем ПК запущена

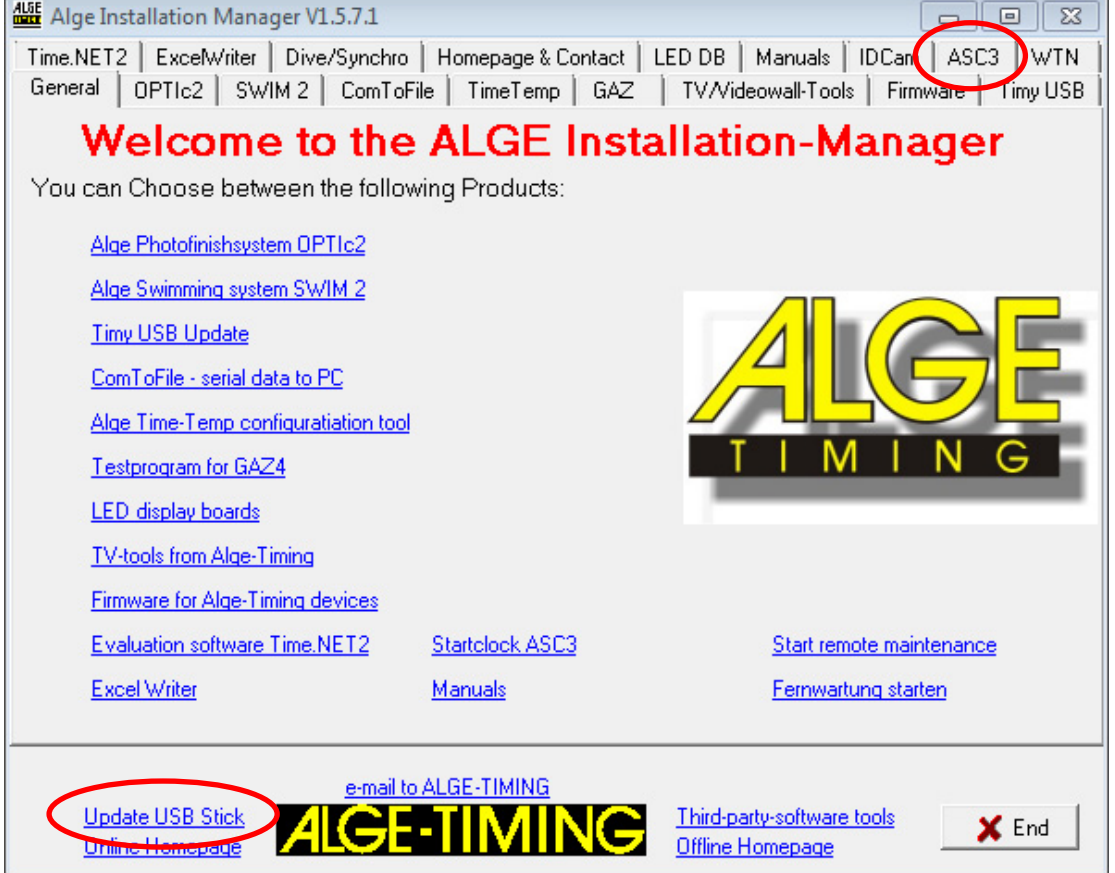

- Если USB-накопитель поставлен давно, вам вначале следует его обновить, нажав на "Update USB Stick"
- На USB-накопитель, с домашней страницы ALGE, будет загружена последняя версия программы.
- Если появляется следующая надпись: "Install Java Runtime Environment" (со ссылкой) необходимо установить программу Java, нажав на эту ссылку.

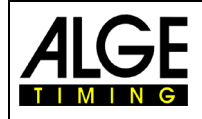

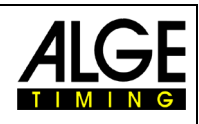

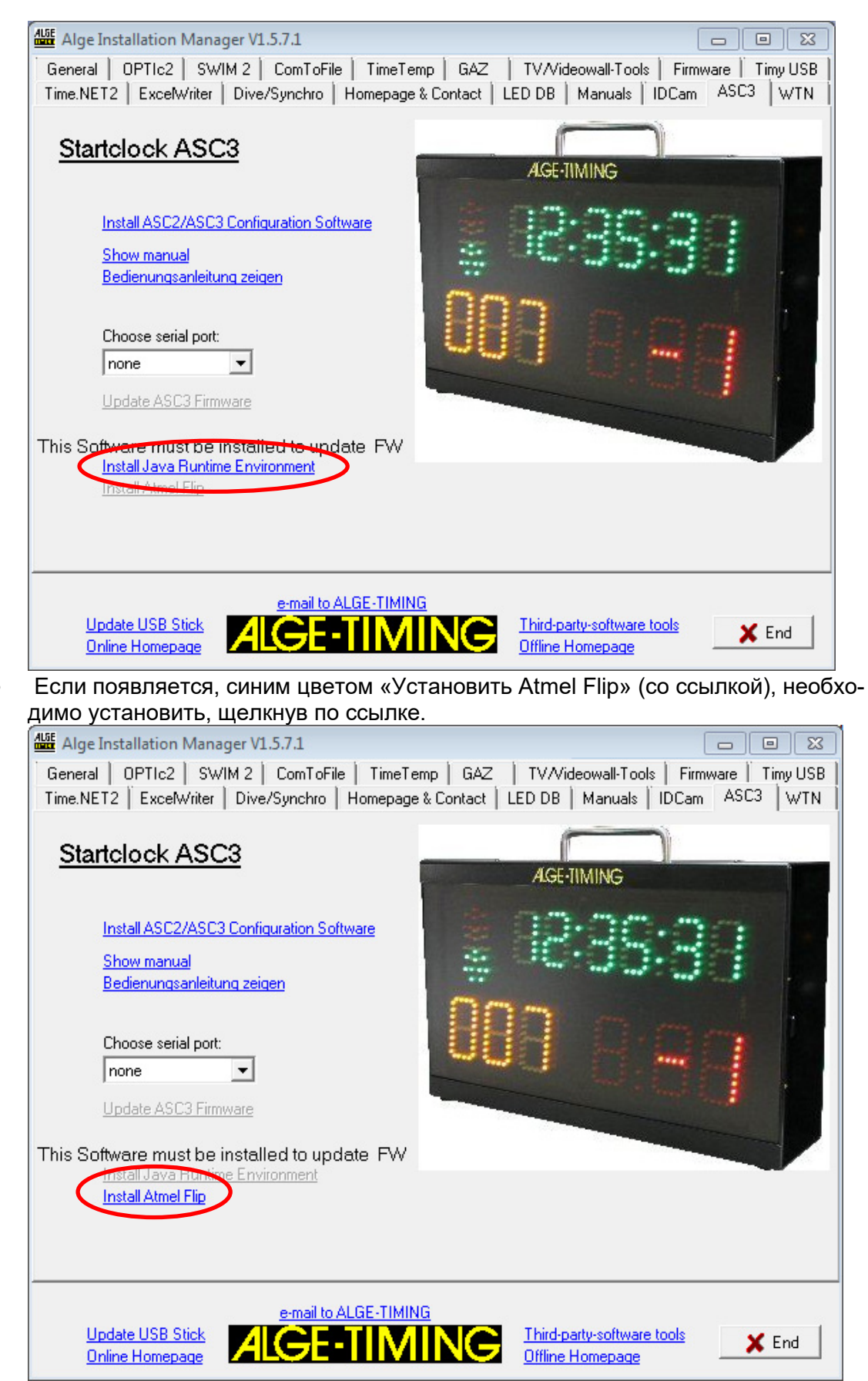

• Подключите к стартовым часам ASC3 кабель 205-02 (мультипорт 7) и ПК (RS232)

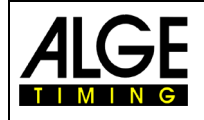

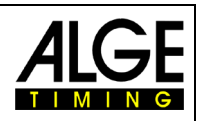

• Выберите серийный интерфейс, который используется ПК (напр. COM1)

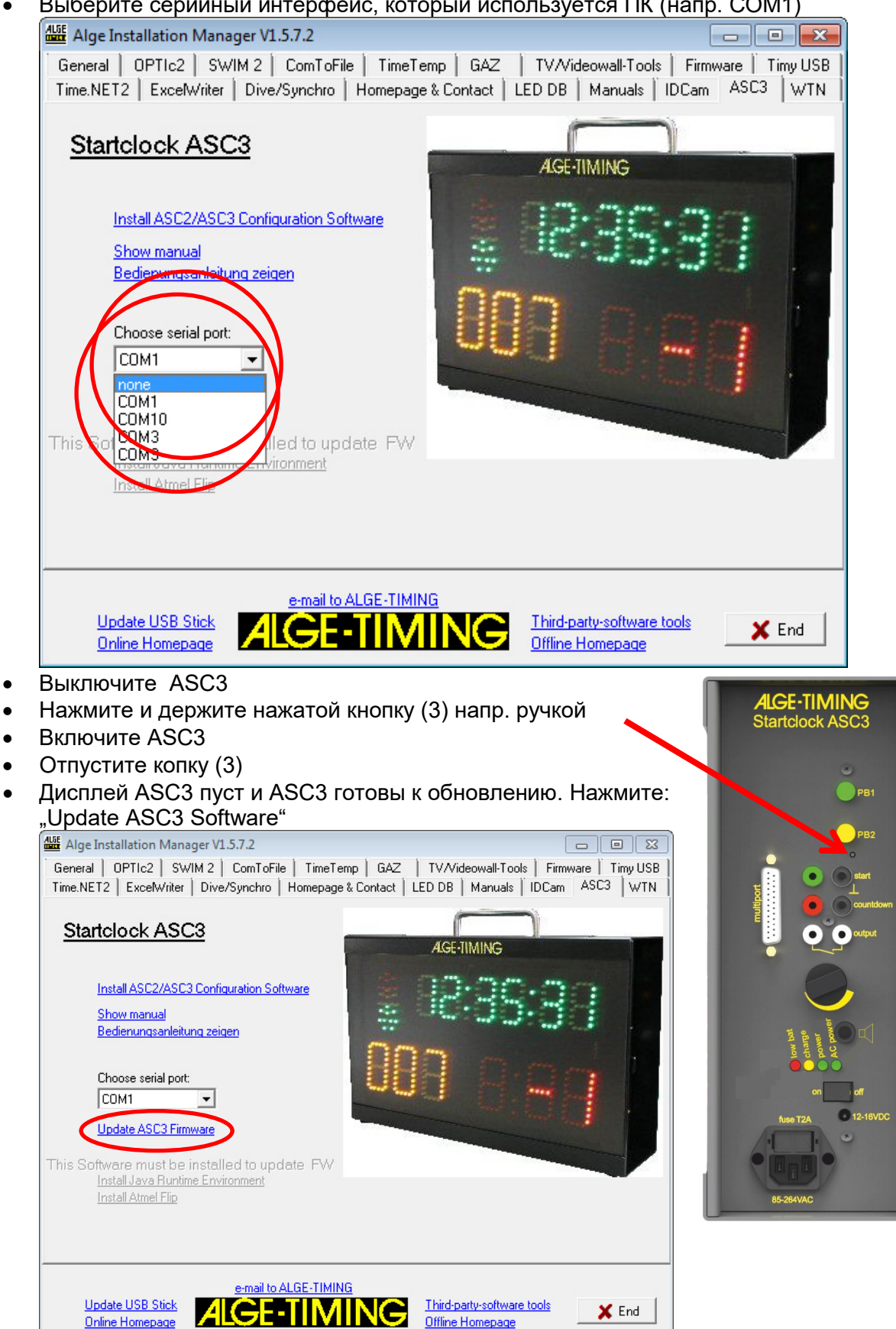

It shows a waring message that the ASC3 must be switched in the update mode. This was done already above. Появляется предупреждающее сообщение о том, что

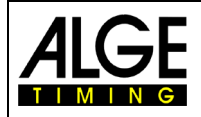

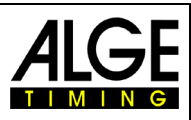

ASC3 необходимо переключить в режим обновления. Это уже было сделано.

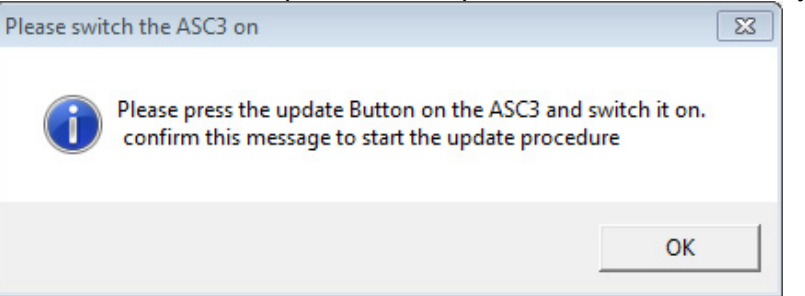

- Нажмите OK
- Обновление программы ASC3 началось. Открыто окно на ПК, в котором отображается прогресс обновления. По окончании обновления, это окно будет автоматически закрыто.

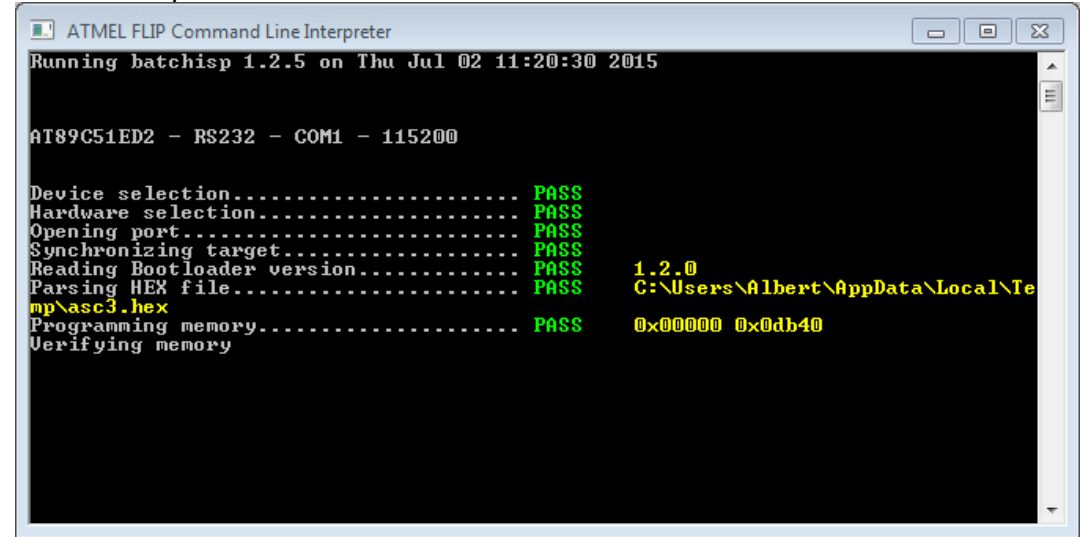

- Выключите ASC3
- Включите ASC3 (должна быть показана версия прошивки)
- ASC3 готовы к работе

### **Если у вас нет ALGE-TIMING USB-накопителя:**

Ссылка на программу установки (Install-Manager) со страницы www.[alge-timing](https://www.alge-timing.com/).com: https://www.alge-timing.[com/alge/download/](https://www.alge-timing.com/alge/download/software/IM.exe)software/IM.exe

Версия программы установки должна быть V1.5.7.1 или новее.

Ссылка на обновление прошивки ASC3: https://www.alge-timing.[com/alge/download/uC/](https://www.alge-timing.com/alge/download/uC/asc3.exe)asc3.exe

Ссылка на установку FLIP (Programmer Application for Atmel Processor): [https://www.microchip.com/en-us/de](https://www.microchip.com/en-us/development-tool/FLIP)velopment-tool/FLIP

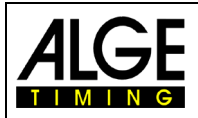

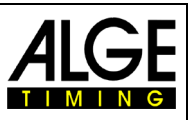

**Также возможно обновить ASC3 с помощью программного обеспечения ALGE-TIM-ING ASC3:** 

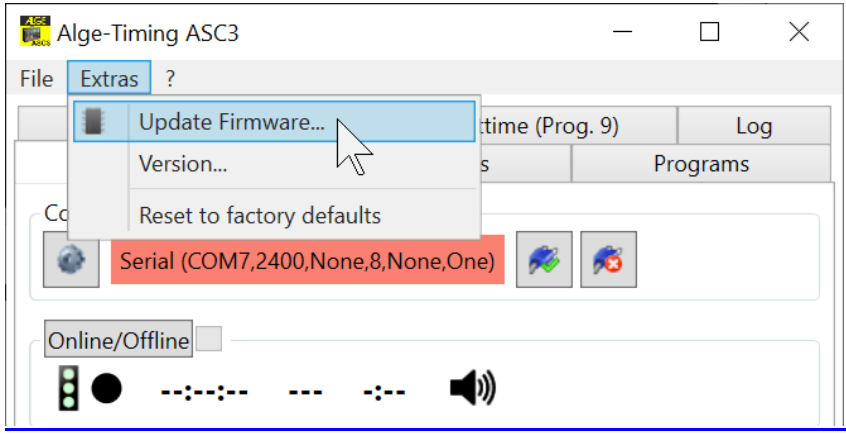

# ALGE-TIMING GmbH Rotkreuzstrasse 39

A-6890 Lustenau Austria Tel: +43-5577-85966 Fax: +43-5577-85966-4 [office@alge-](mailto:office@alge-timing.com)timing.com www.alge-[timing.com](https://www.alge-timing.com/)

Представительство в России и странах СНГ ООО "АЛГЕ-ТАЙМИНГ РУССЛАНД" www.alge-timing-rus.ru E-mail: alge-[timing@ya.ru](mailto:alge-timing@ya.ru) Тел.: +7 812 309 85 44

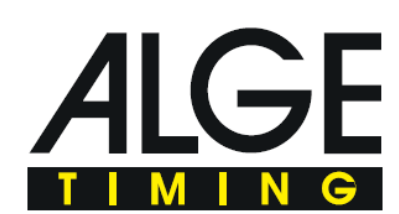